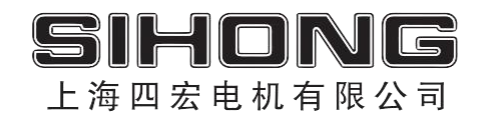

# **KA/KB/KR 伺服驱动使用手册**

## 上海四宏电机有限公司 SHANGHAI SIHONG MOTOR CO., LTD.

### **KA/KB/KR** 系列交流伺服驱动器使用手册 **V112** (**2021.08**)

#### 安全注意事项

本使用说明书与安全有关的内容,使用了下列标记。有关安全标记的说明,均为主要内容,请务必遵守。

- △● 危险 表示错误使用时,将会引发危险并导致人身伤亡。  $\bigwedge$ 注意 表示错误使用时,将会引发危险,导致人身伤害,并可能损坏设备。 Q 禁止 表示严格禁止行为,否则会导致设备损坏或不能使用。
- **1.** 使用场合

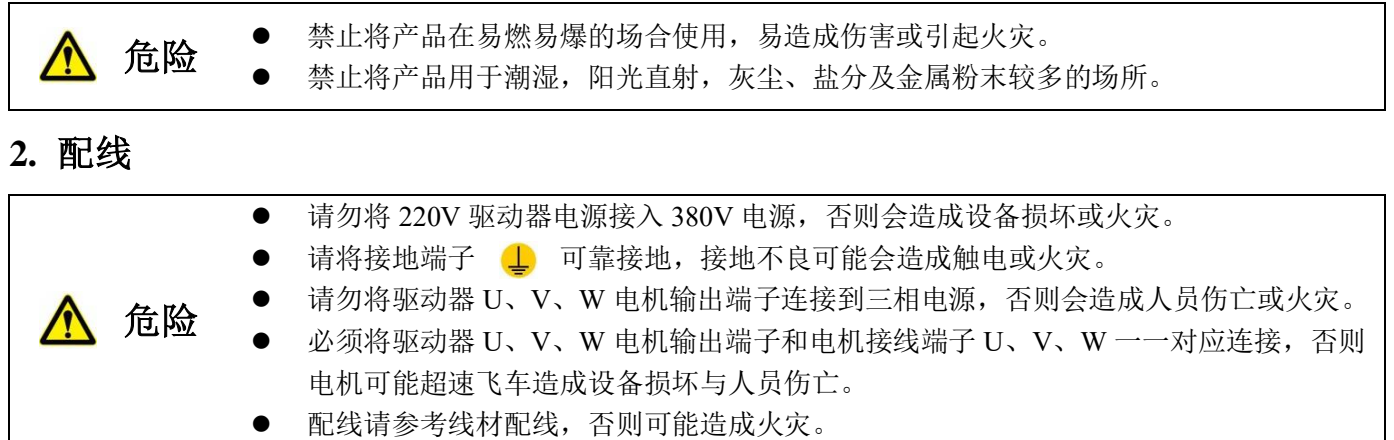

**3.** 操作

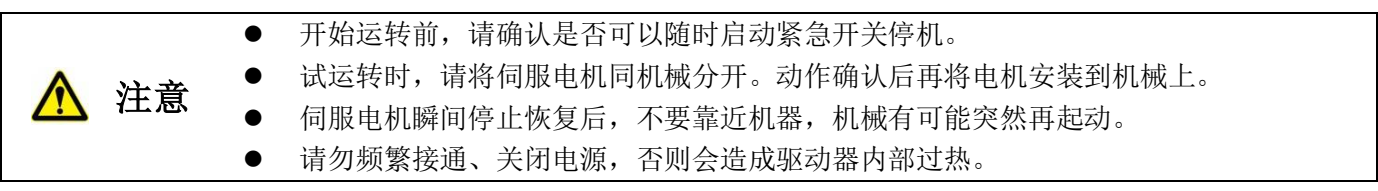

**4.** 运行

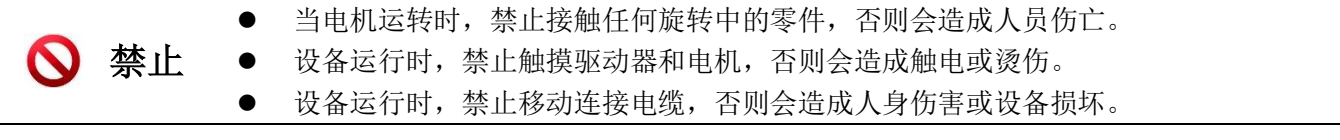

**5.** 检查和保养

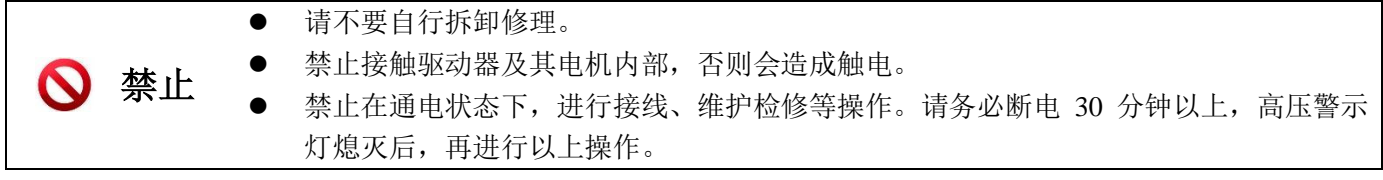

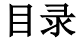

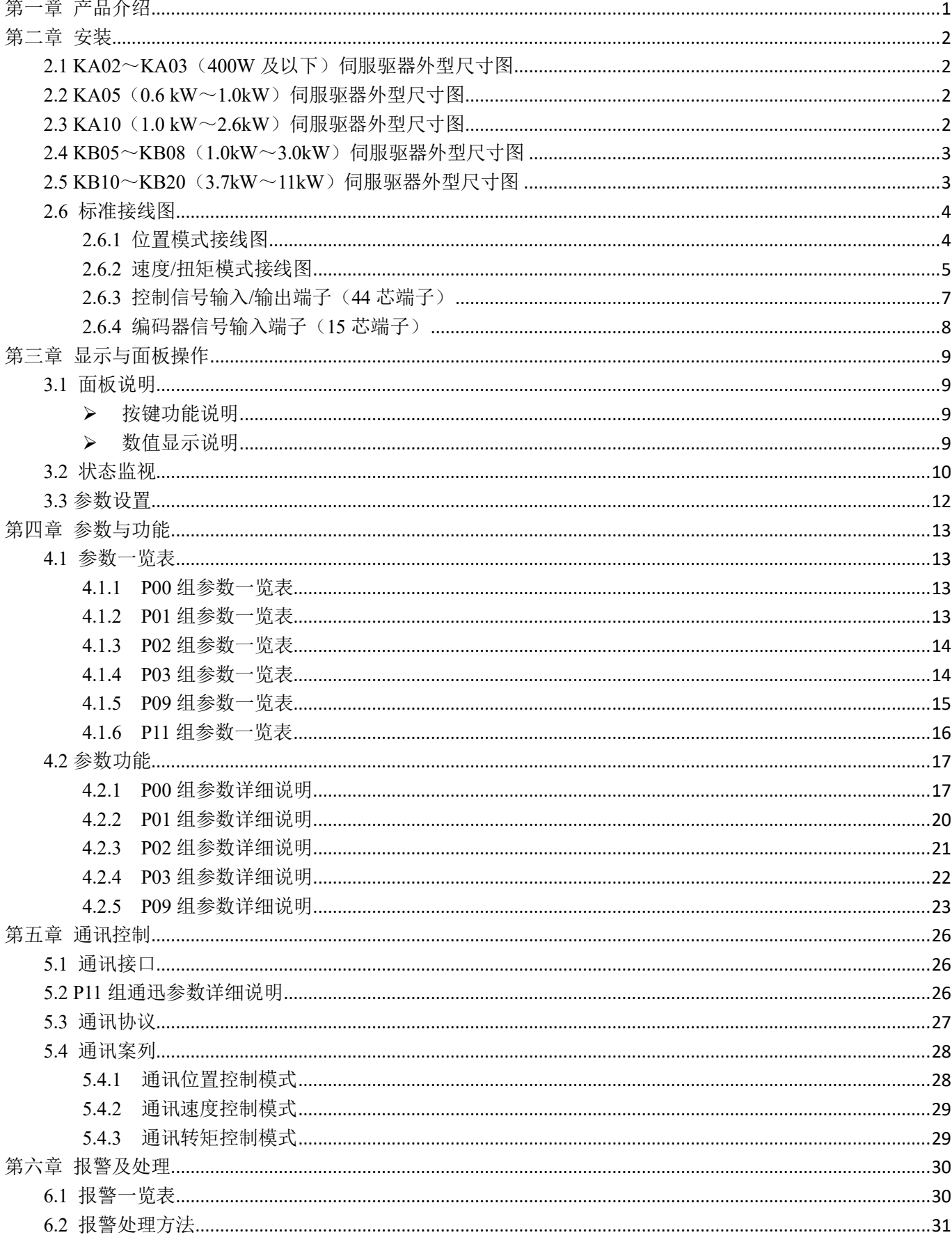

#### 第一章 产品介绍

#### **1.1** 伺服驱动器技术规格

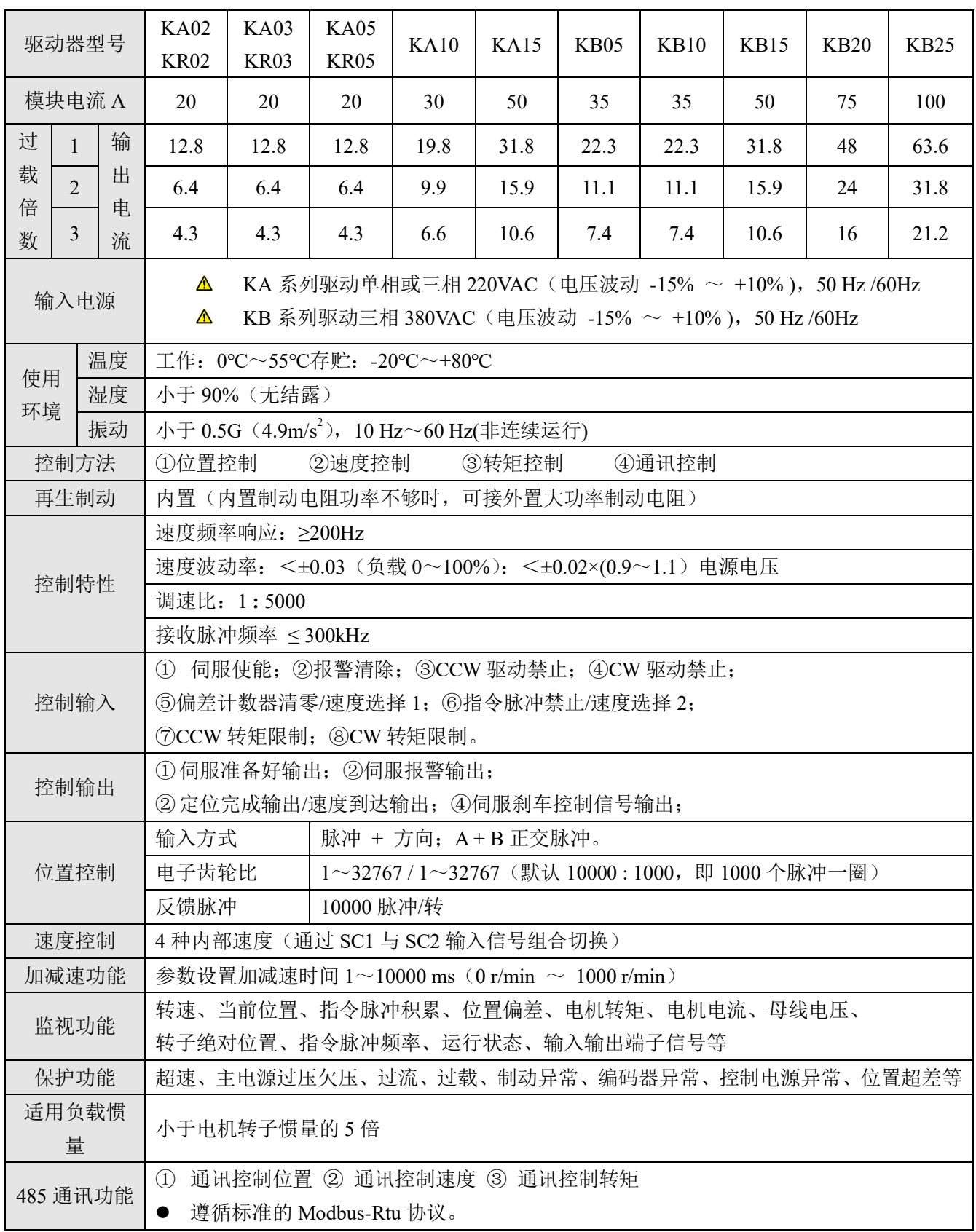

#### 第 1 页 共 40

#### 第二章 安装

#### 2.1 KA02~KA03 (400W 及以下)伺服驱器外型尺寸图

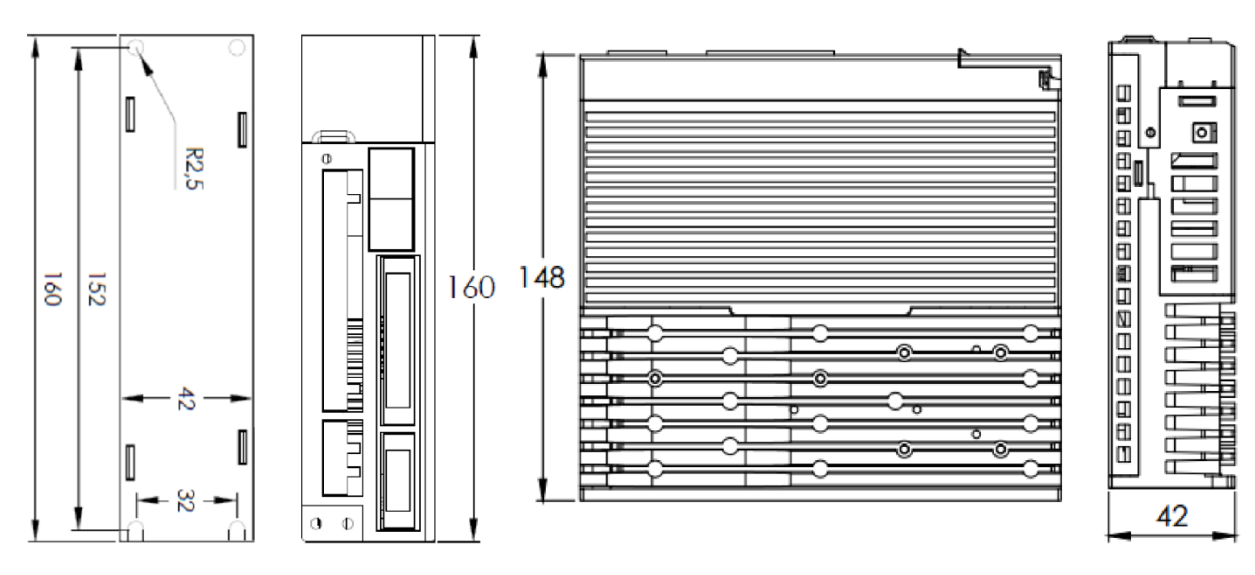

#### **2.2 KA05**(**0.6 kW**~**1.0kW**)伺服驱器外型尺寸图

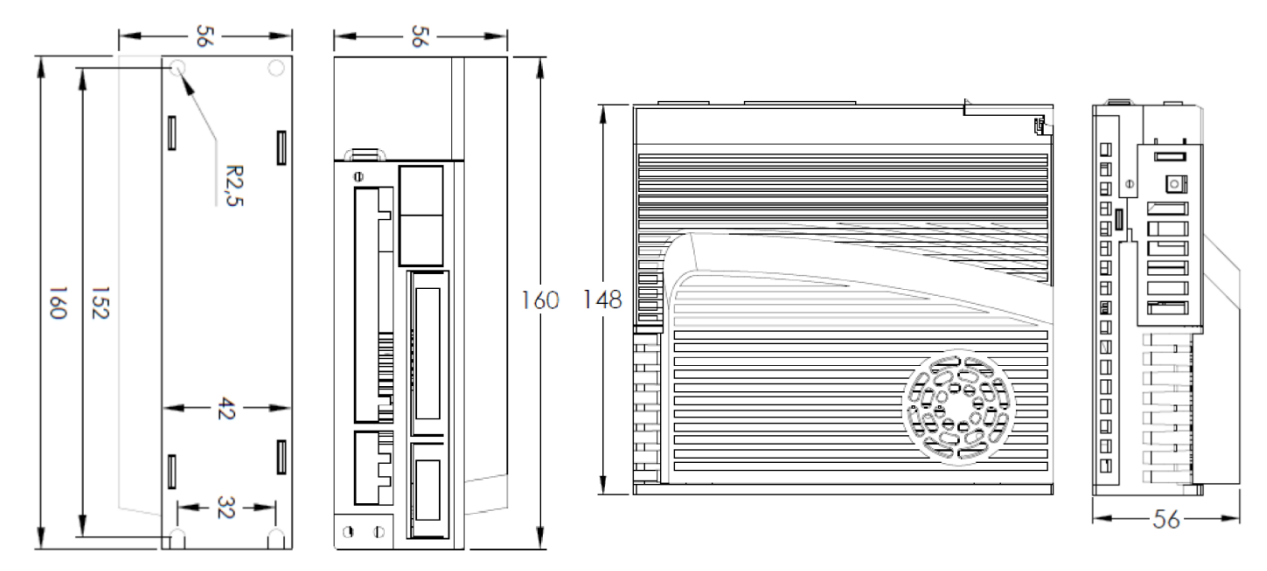

**2.3 KA10**(**1.0 kW**~**2.6kW**)伺服驱器外型尺寸图

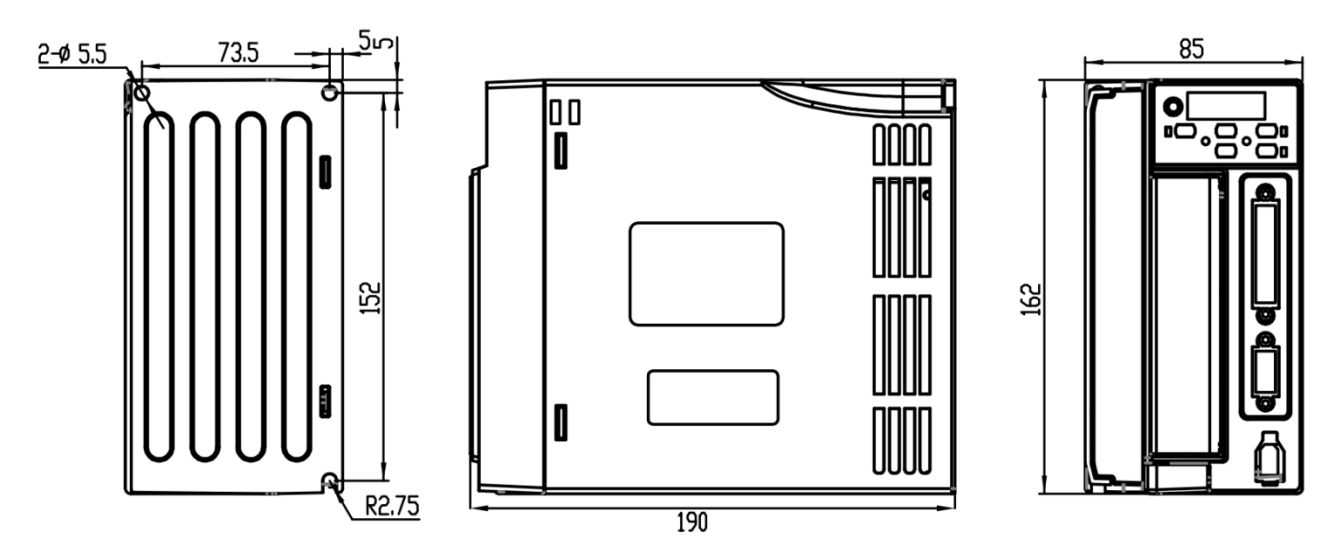

#### **2.4 KB05**~**KB08**(**1.0kW**~**3.0kW**)伺服驱器外型尺寸图

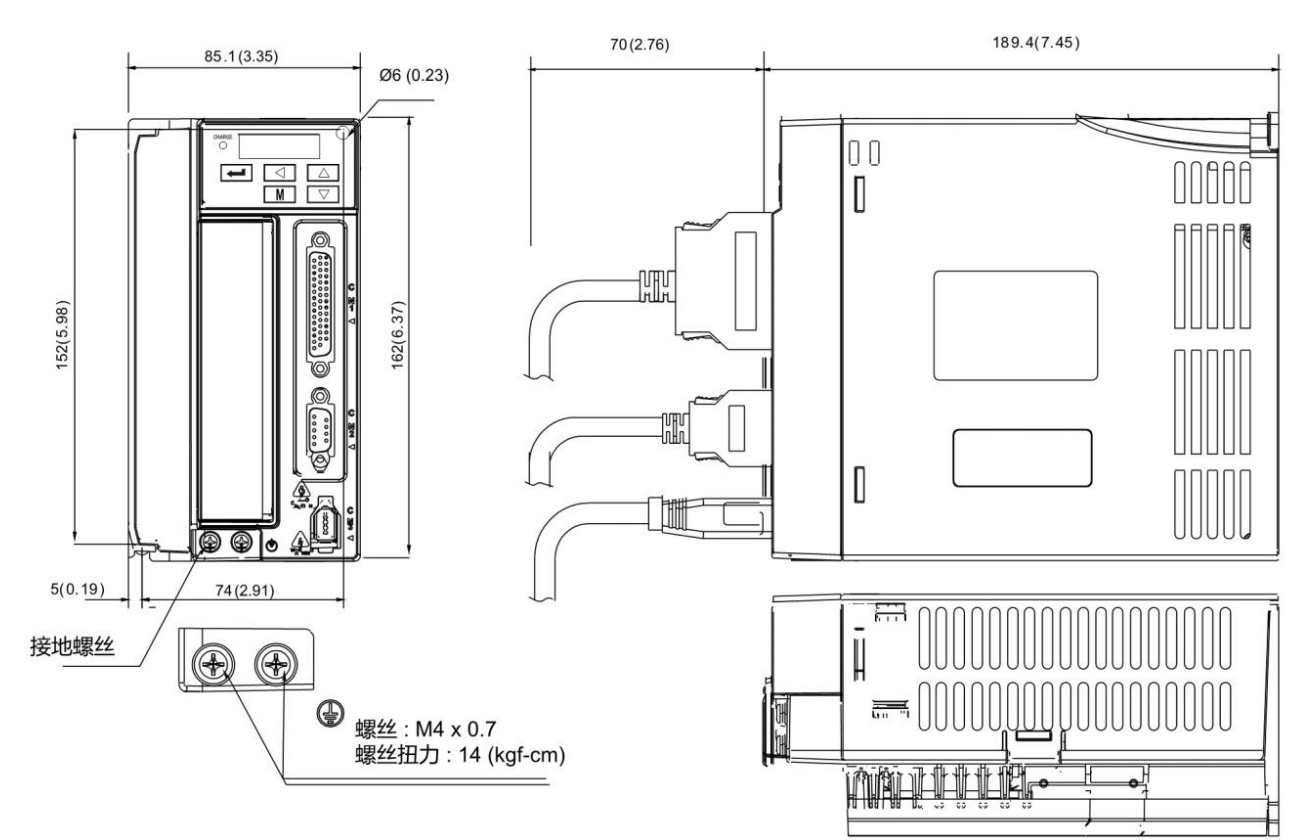

#### **2.5 KB10**~**KB20**(**3.7kW**~**11kW**)伺服驱器外型尺寸图

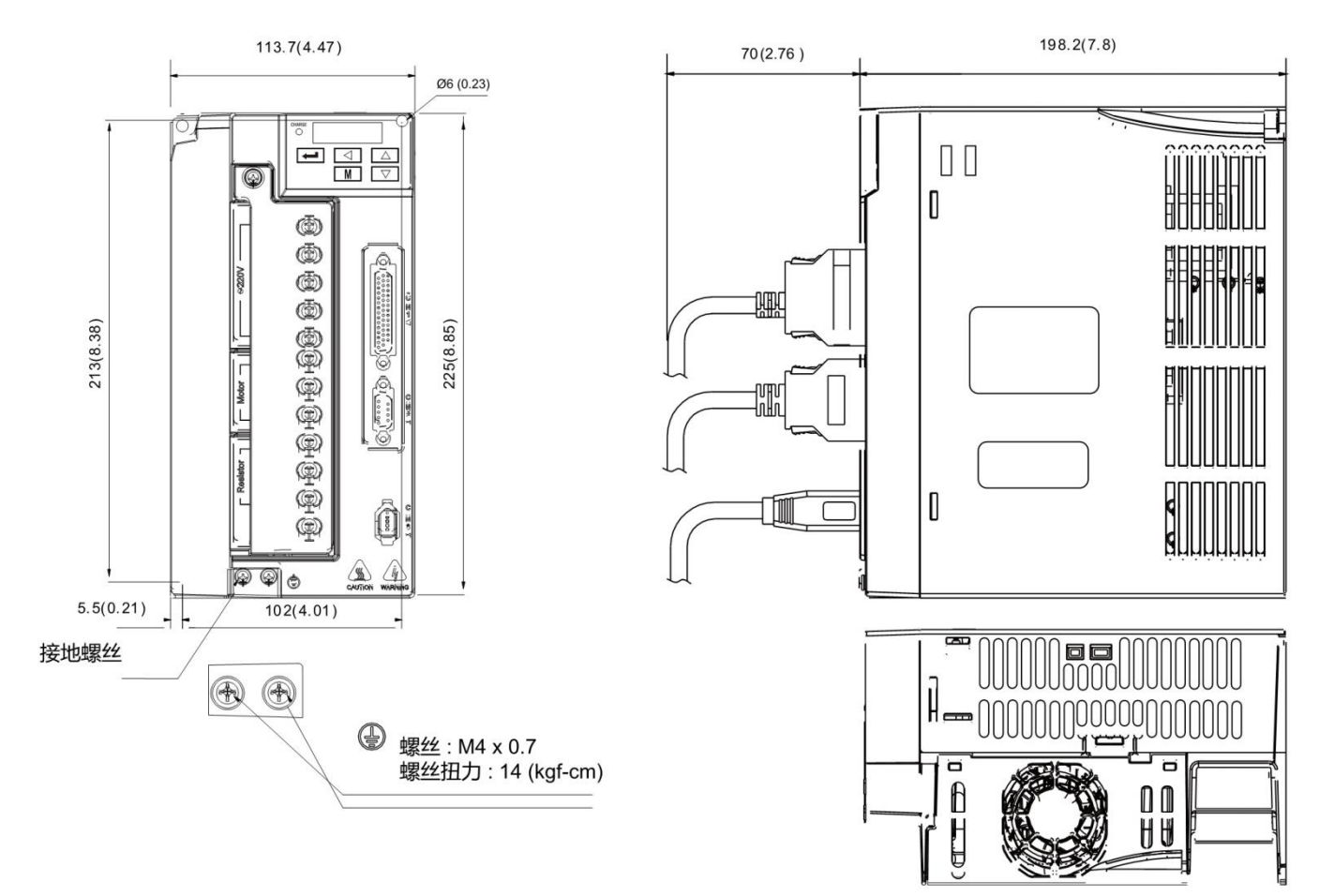

#### **2.6** 标准接线图

#### **2.6.1** 位置模式接线图

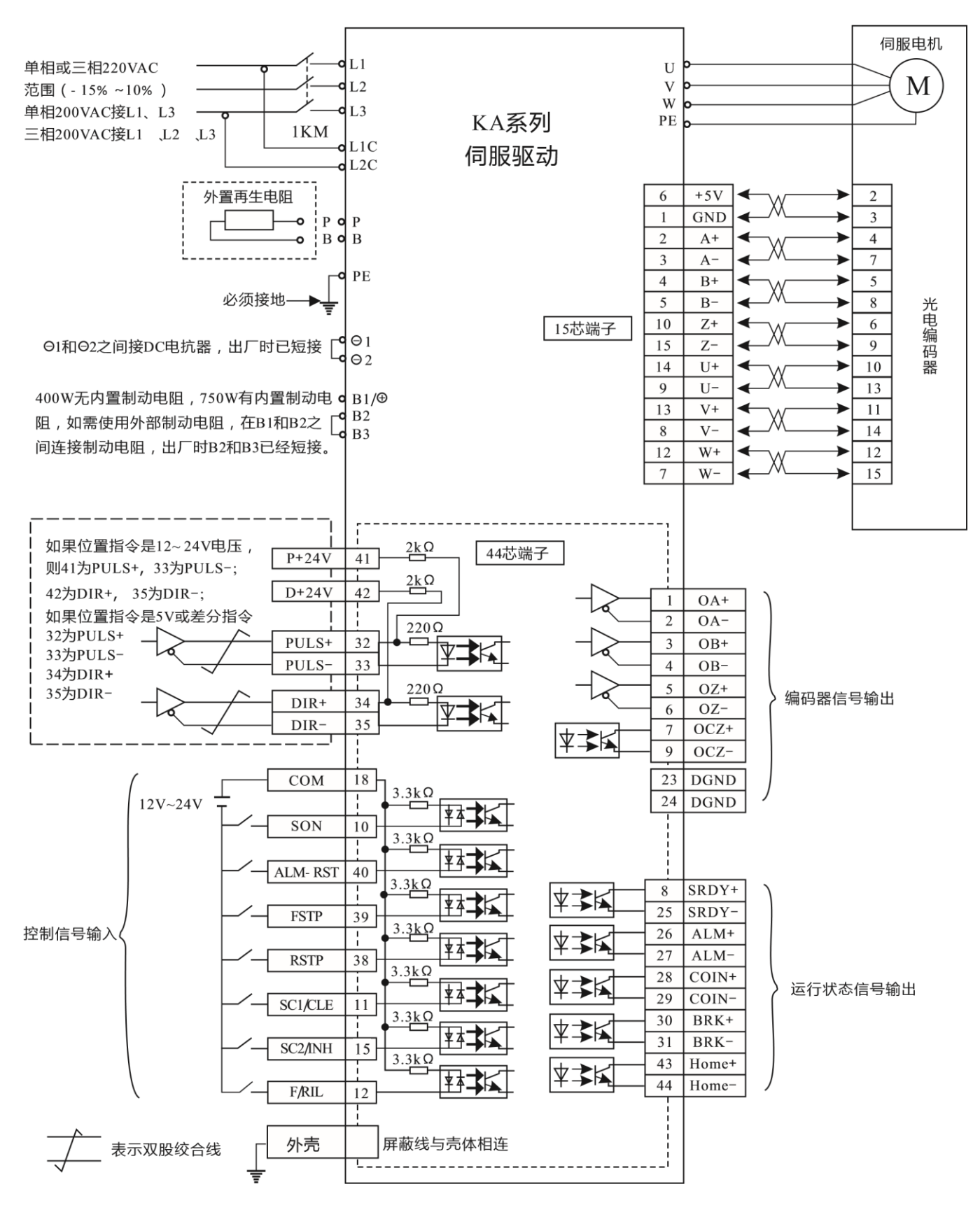

图 **2-4-1** 位置模式接线图

#### **2.6.2** 速度**/**扭矩模式接线图

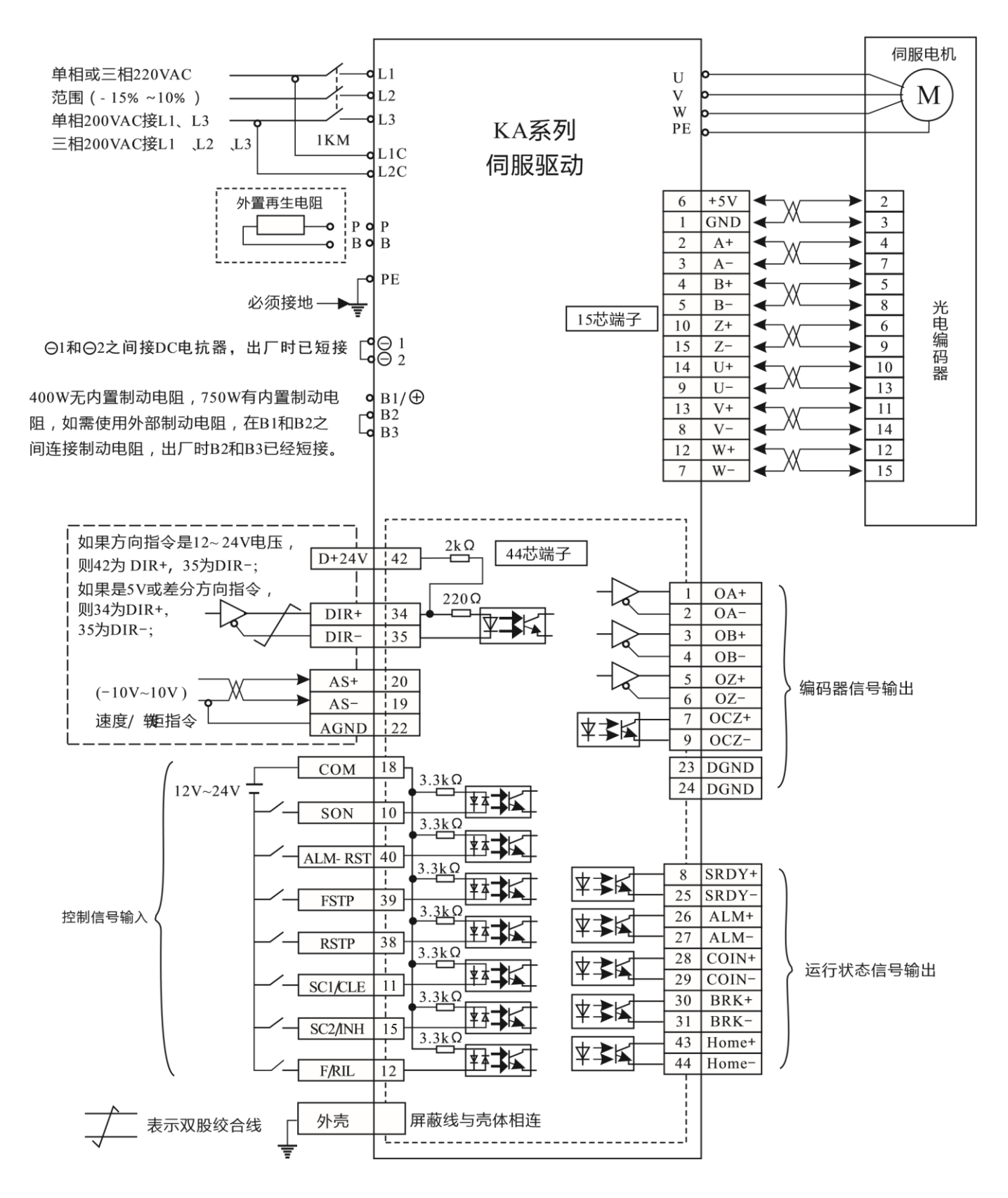

图 **2-4-2** 速度**/**扭矩模式接线图

控制信号端子 **DB44** 接口定义

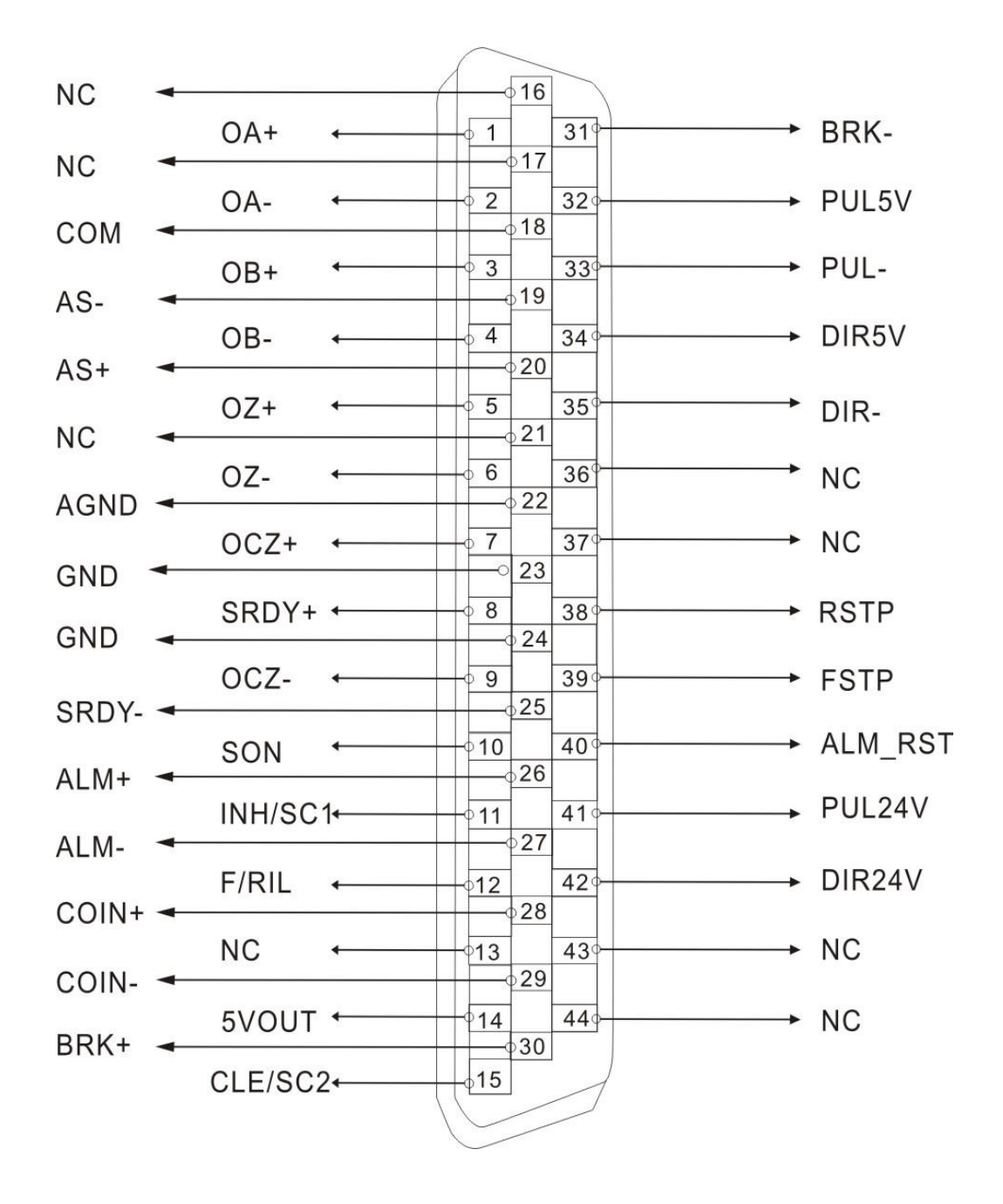

注:控制信号端子详细功能描述请看下页

#### **2.6.3** 控制信号输入**/**输出端子(**44** 芯端子)

适用控制方式简称:P 代表位置控制方式;S 代表速度控制方式;T 代表转矩控制方式;ALL 代表所有控制方式。

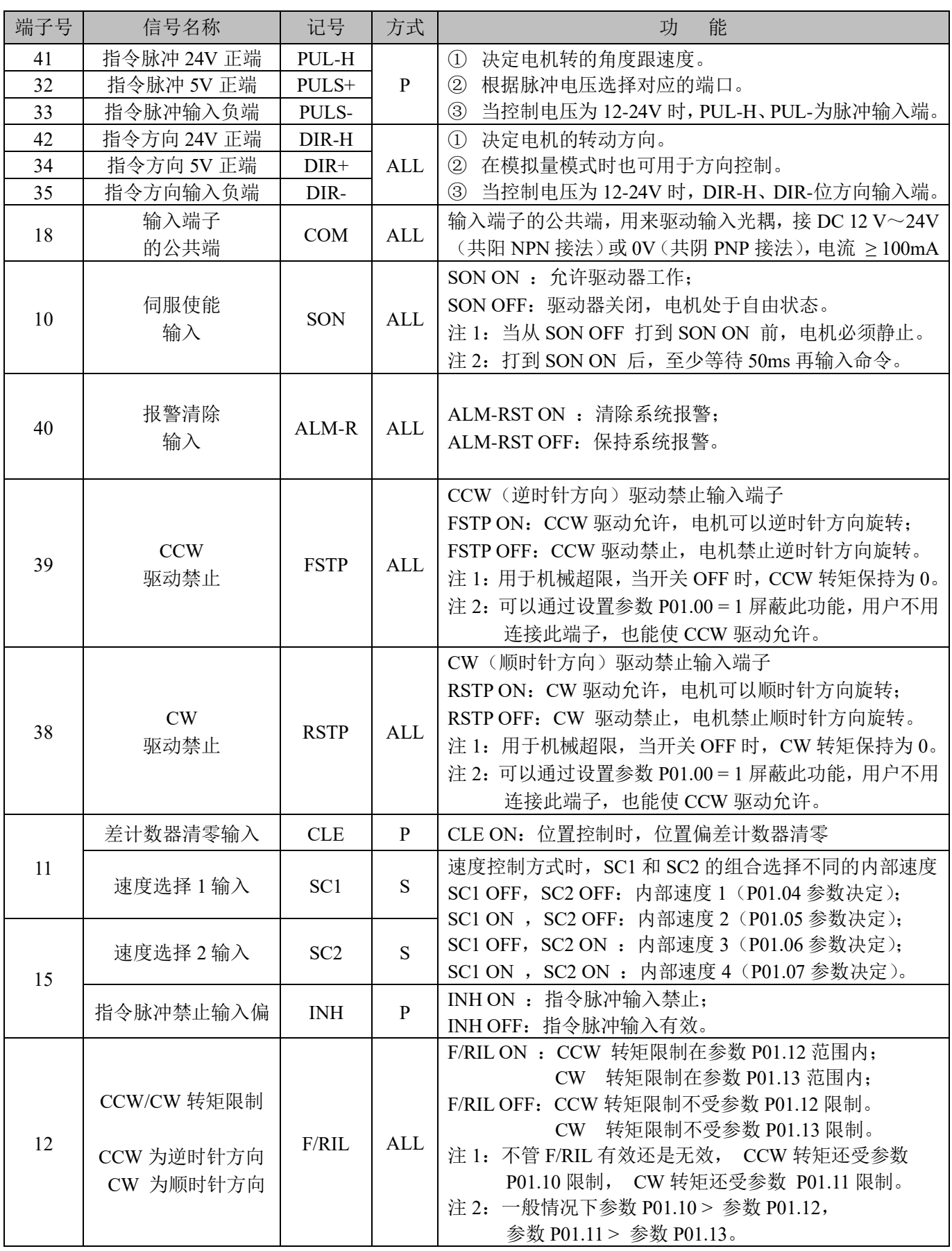

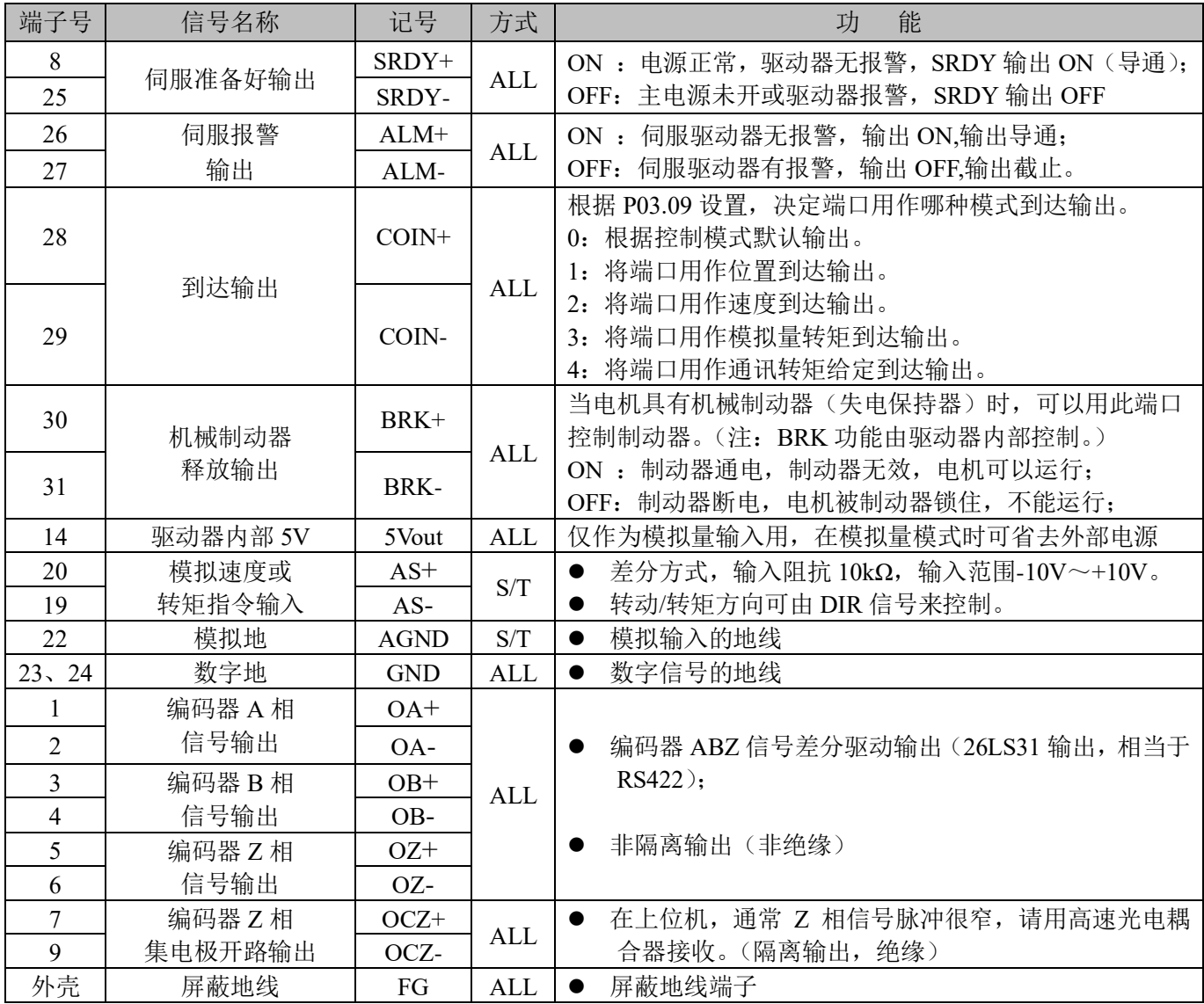

#### **2.6.4** 编码器信号输入端子(**15** 芯端子)

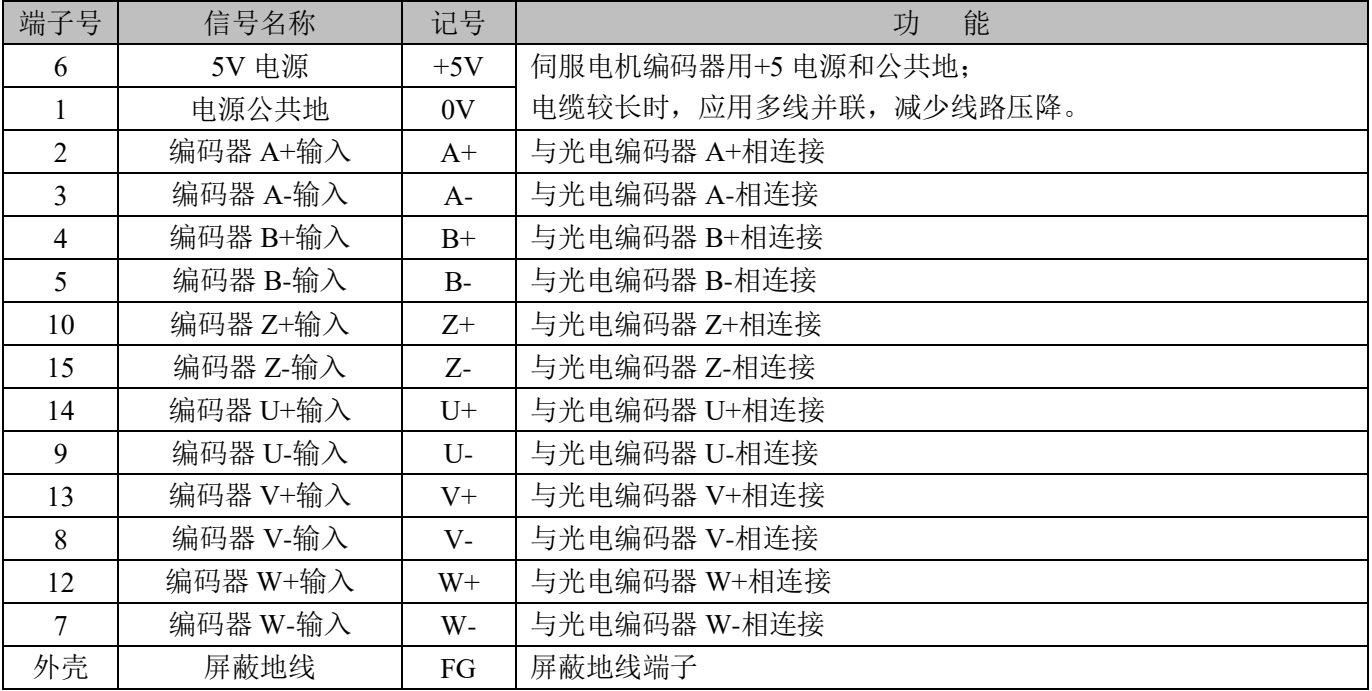

#### 第三章 显示与面板操作

#### **3.1** 面板说明

伺服驱动器的操作界面由 5 个 LED 数码管和 5 个按键组成,可用于伺服驱动器的状态显示及参数设定。界 面布局如下:

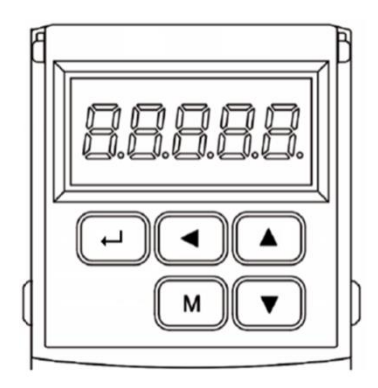

#### ➢ 按键功能说明

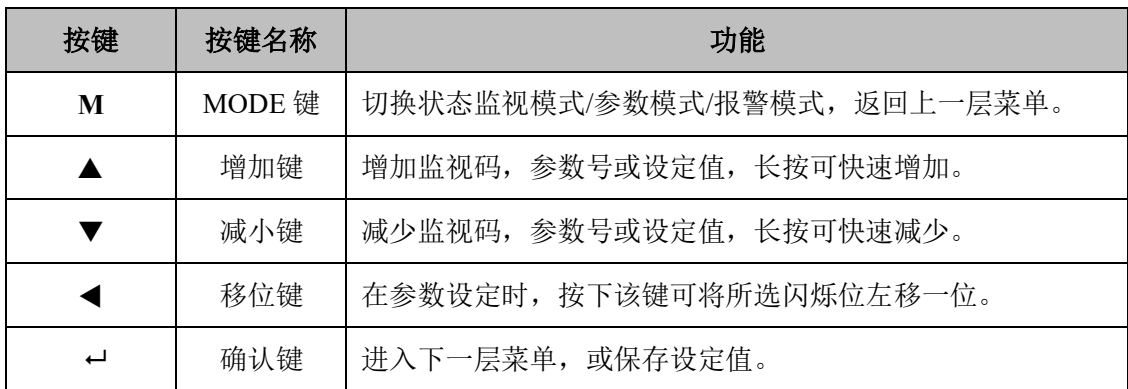

#### ➢ 数值显示说明

数值采用 5 个数码管显示器, 数值前面显示减号表示负数, 如果是 5 位负数, 则所有小数点点亮表示负数。 有些显示项目前有缀字符,如果数值位数太长而占用前缀字符的位置,则前缀字符不会显示,只显示数值。

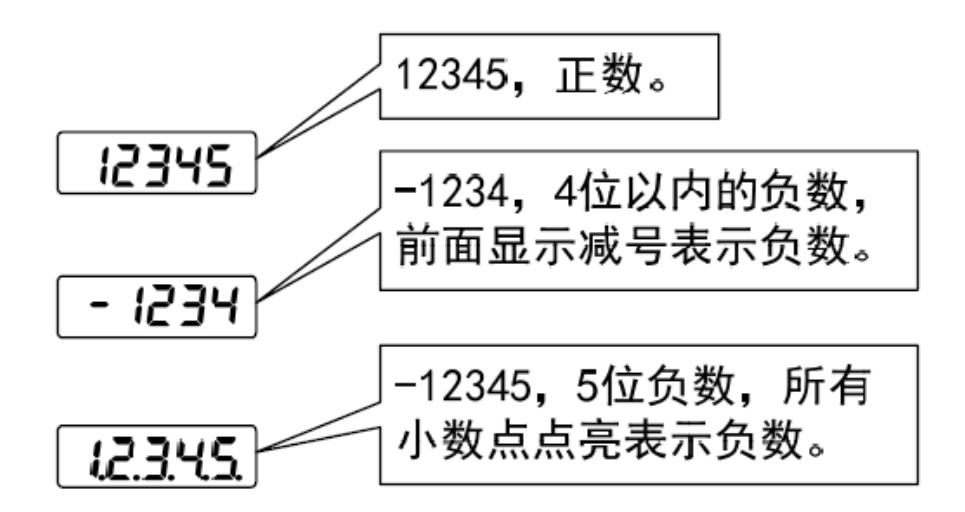

#### **3.2** 状态监视

伺服驱动器上电时,显示器会先持续显示"Pr.on"约一秒,然后自动进入状态监视模 式。共有 21 种显示状态,用户用▲、▼键选择需要的显示状态。也可以修改参数 P00.03 的值, 选择伺服驱动器 上电后显示器的显示状态。

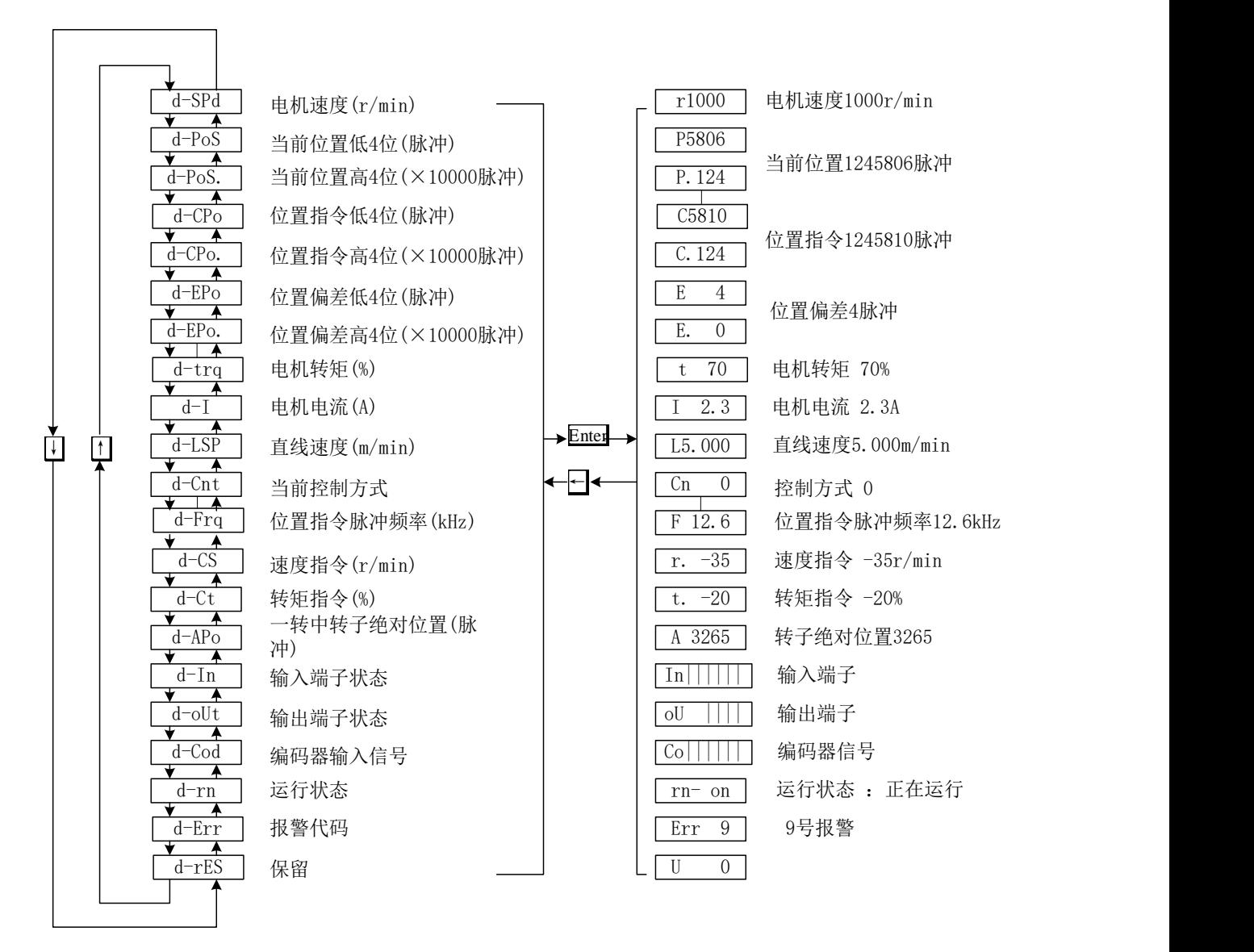

图 4-2 监视方式操作框图

- 【注 1】r1000 其中 r 为电机转速代码,1000 表示电机速度为逆时针方向 1000 r/min,如果是顺时针方向运行时, 则显示负转速 -1000 。单位为 r/min。
- 【注 2】位置反馈脉冲 POS 与位置指令脉冲 CPO 均为经过输入电子齿轮放大后的数值。

电机编码器反馈的位置量是由 POS. (高 4 位) + POS (低 4 位) 两部分组成的。

- 例如: P. 12 x 10000 + P5806 = 125806 个脉冲。
- 同理, 位置指令脉冲量也是由 CPO. (高 4 位) + CPO (低 4 位) 两部分组成的。
- 例如: C. 12 x 10000 + C5810 = 125810 个脉冲。
- 【注 3】当编码器固定以后, Z 脉冲作为零点脉冲位置就固定下来。 d-Apo 显示电机编码器输出位置信号偏离 零点脉冲的脉冲值, 如果编码器的线数是 2500, 那么 d-Apo 显示的范围是 0~9999。
- 【注 4】输入端子显示如图 3-2-1 所示,输出端子显示如图 3-2-2 所示,编码器信号显示如图 3-2-3 所示。

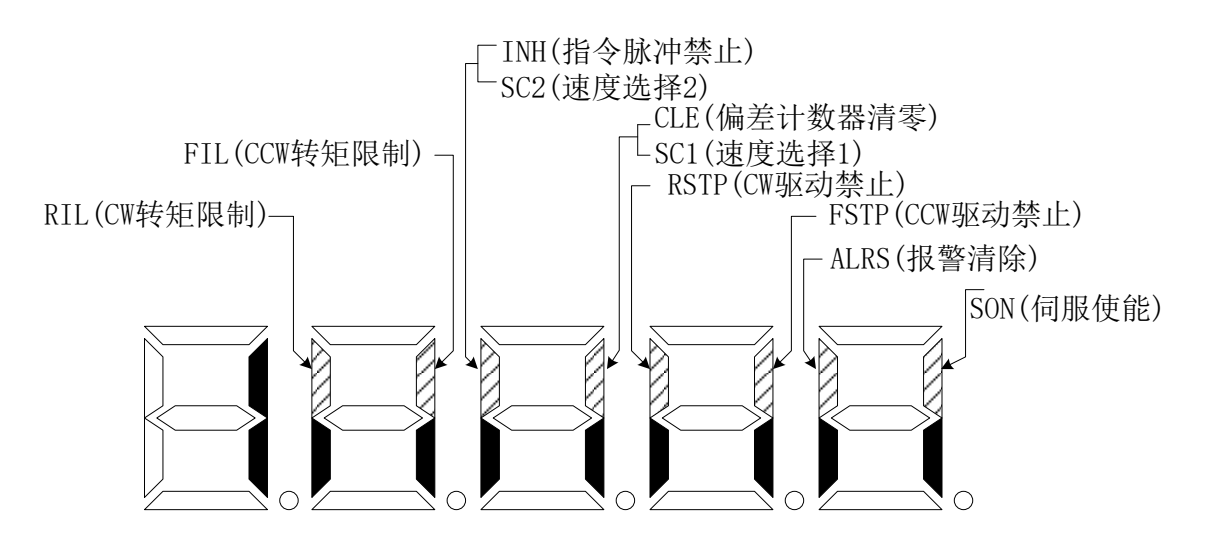

图 3-2-1 输入端子显示(笔划点亮表示 ON,熄灭表示 OFF)

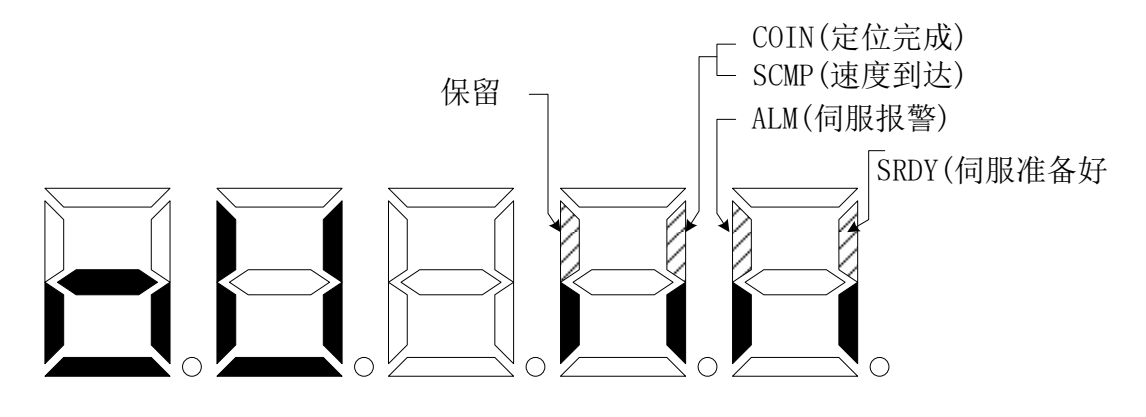

图 3-2-2 输出端子显示(笔划点亮表示 ON, 熄灭表示 OFF)

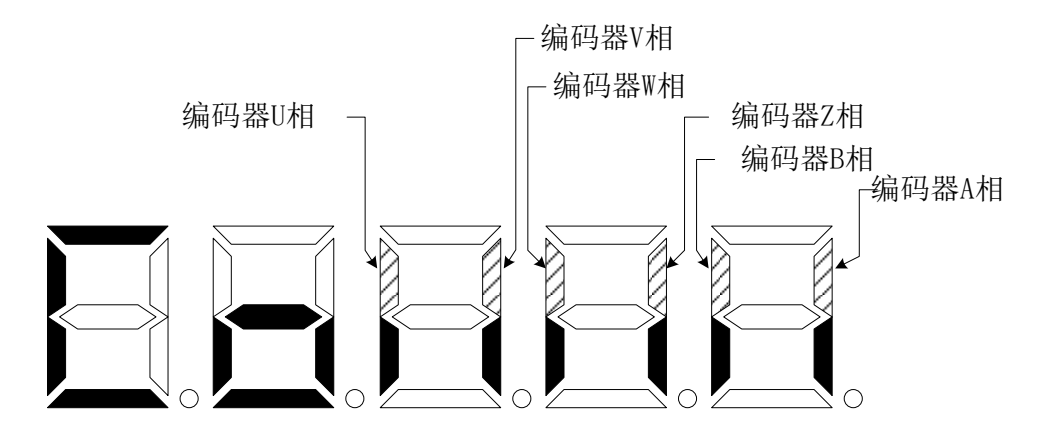

图 3-2-3 编码器信号显示(笔划点亮表示 ON, 熄灭表示 OFF)

【注 5】运行状态表示为:

rn- oF: 主电路未充电, 伺服系统没有运行;  $\overline{\text{rn-}\text{CH}}$ : 主电路已充电, 伺服系统没有运行(伺服没有使能或存在报警); rn- on : 主电路已充电, 伺服系统正在运行。

#### 第 11 页 共 40

#### **3.3** 参数设置

- ➢ 伺服驱动器参数可按以下步骤进行设置
	- 1. 在第 1 层菜单中按【M】键, 切换到"P00." 参数设置模式;
	- 2. 用【▲】、【▼】键选择不同的参数组 P00 ~ P11, 按【←】键进入第2层"参数号码"选择菜单;
	- 3. 用【▲】、【▼】键选择不同的参数号。按【←】键显示该参数的数值,参数值的最低位闪烁,用【◀】 键可以移动闪烁位,用【▲】、【▼】键可以修改参数值。
	- 4. 按【←】键保存修改后的值,修改后的数值将立刻反映到控制中。
	- 5. 此后按【▲】、【▼】键还可以继续修改参数,修改完毕后按【M】键退回到参数选择菜单。
	- 6. 如果对正在修改的数值不满意,不要按【←】键确定,可按【M】取消,参数恢复原值,并退回到参数 选择菜单。

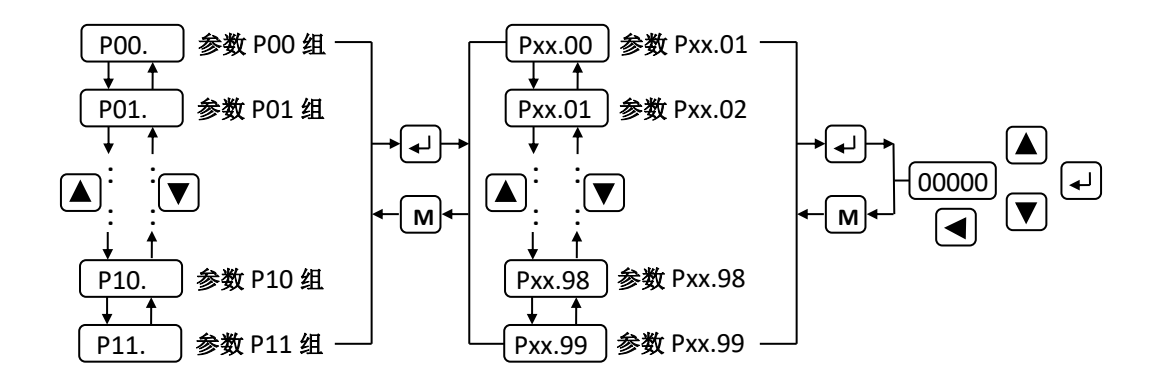

图 3-3-1 参数设置操作框图

#### 第四章 参数与功能

#### **4.1** 参数一览表

下表中的出厂值以适配 80SFM-E02430 (2.4N·m, 3000r/min) 电机的伺服驱动器为例。 注: 带"\*"的参数,表示匹配不同电机的驱动器相关参数不相同。

#### **4.1.1 P00** 组参数一览表

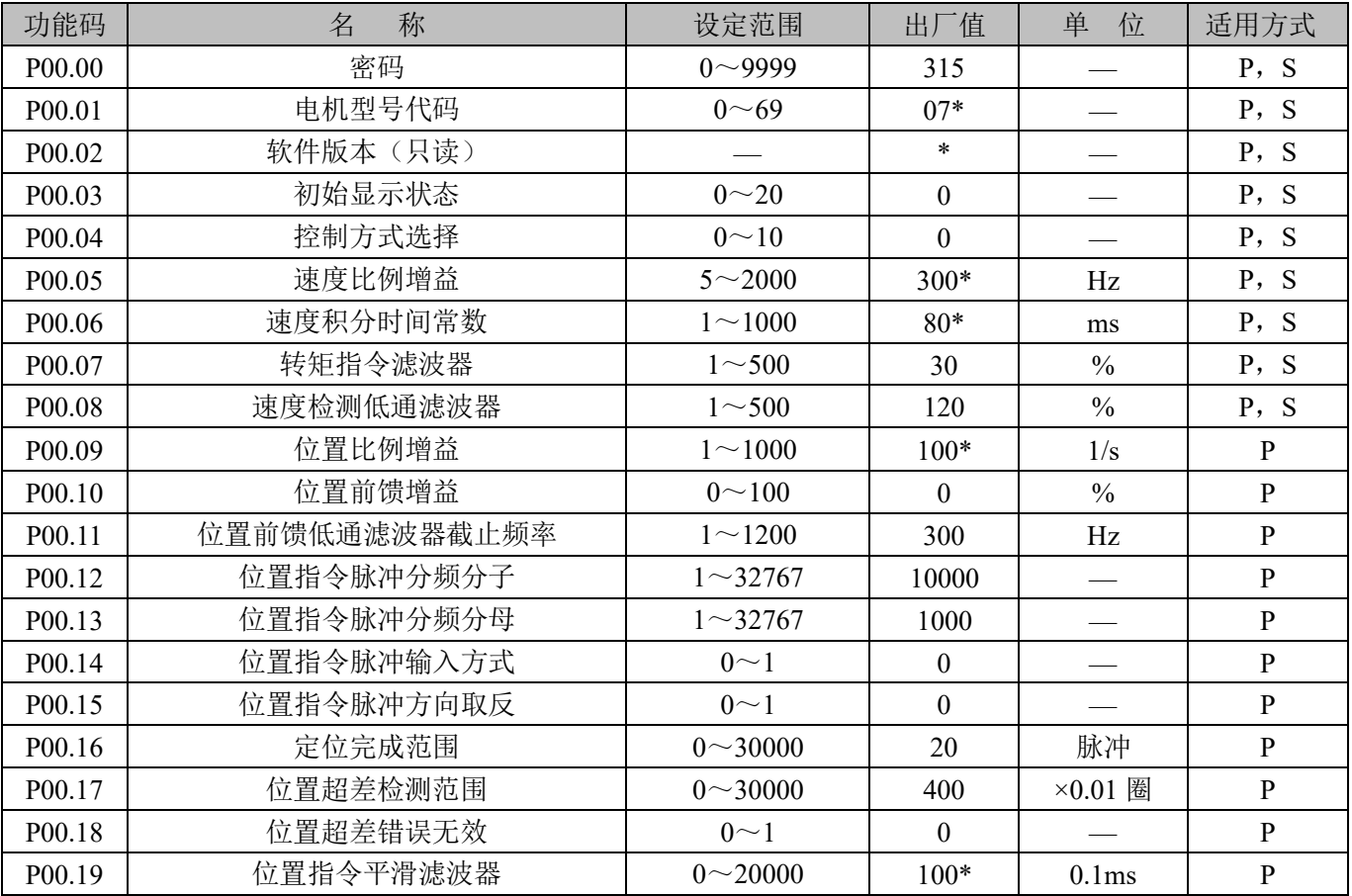

#### **4.1.2 P01** 组参数一览表

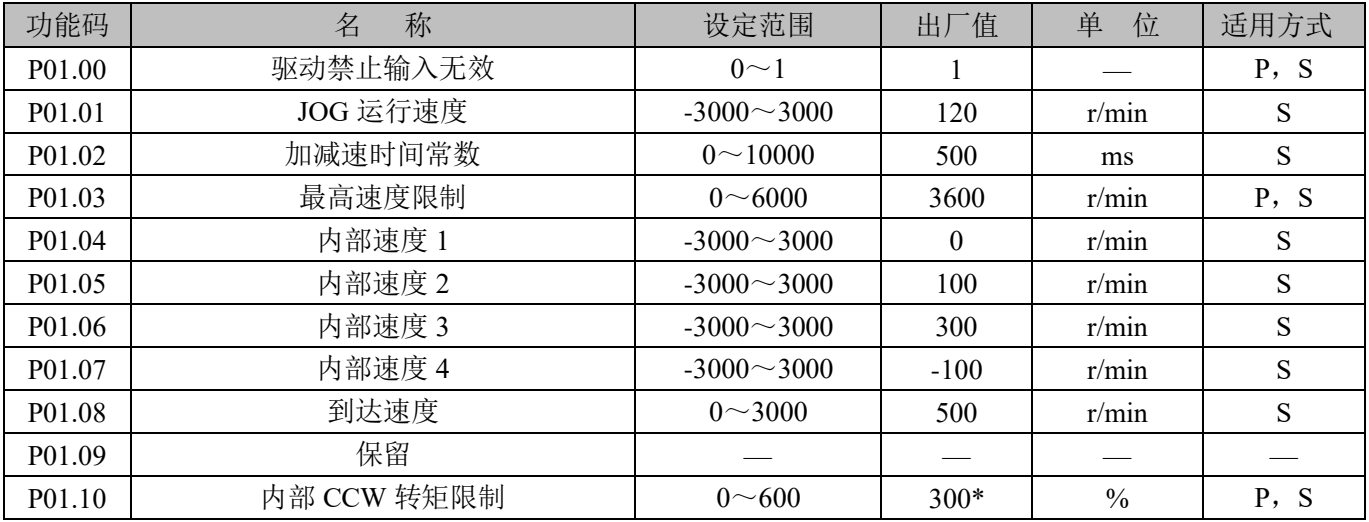

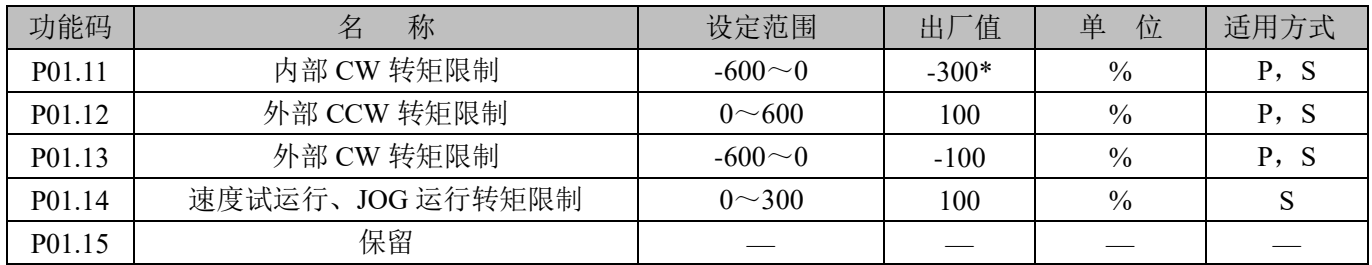

#### **4.1.3 P02** 组参数一览表

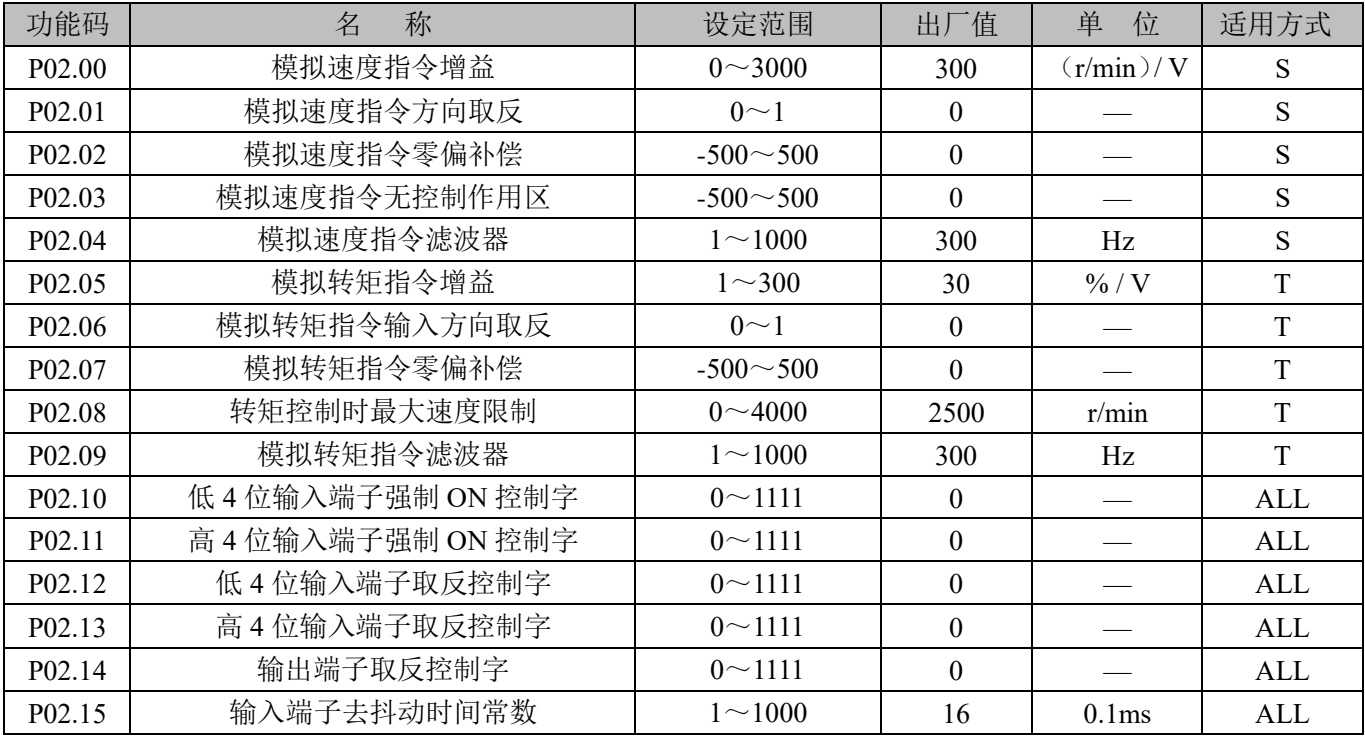

#### **4.1.4 P03** 组参数一览表

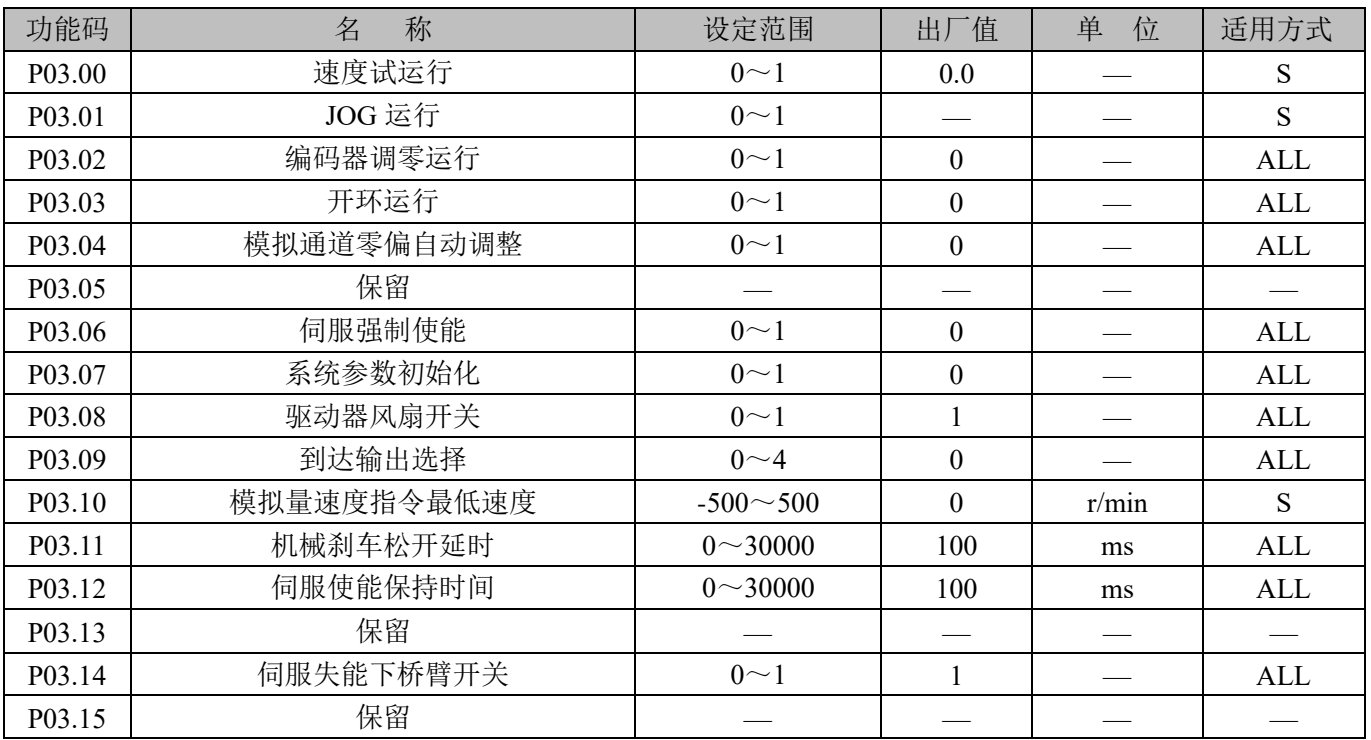

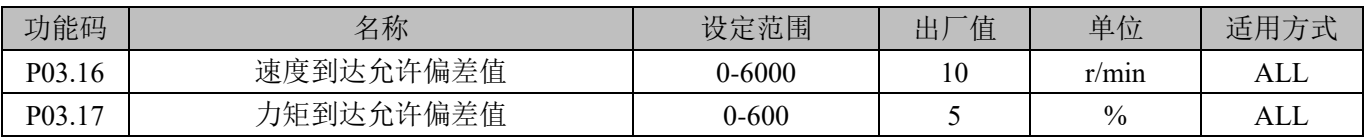

#### **4.1.5 P09** 组参数一览表

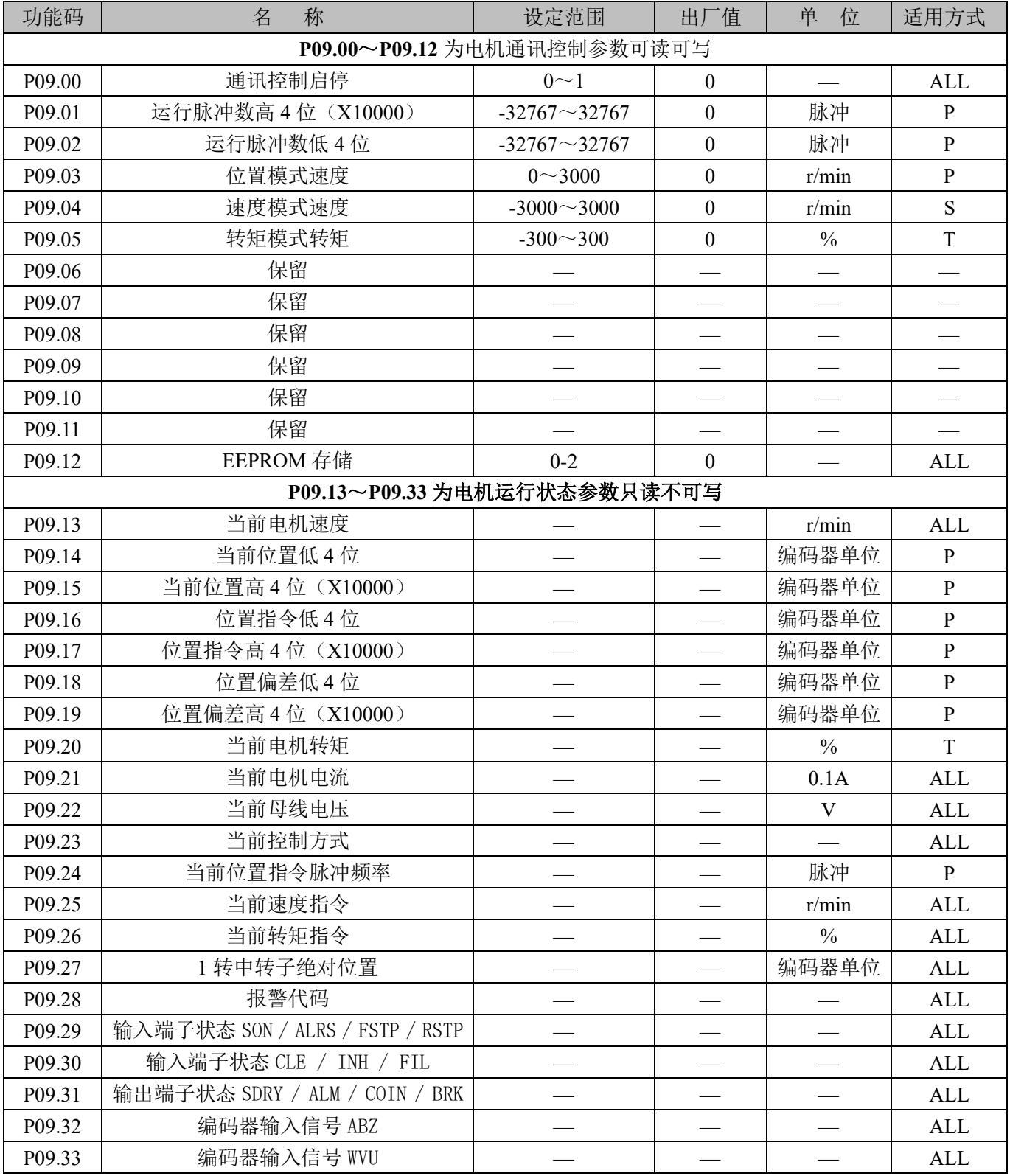

#### 4.1.6 P11 组参数一览表

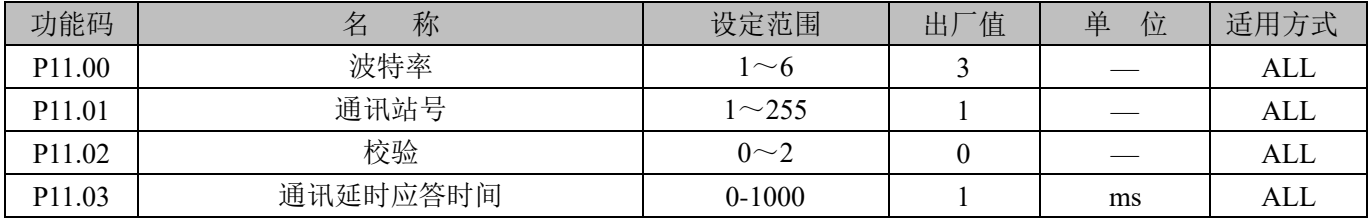

#### 用户记录:

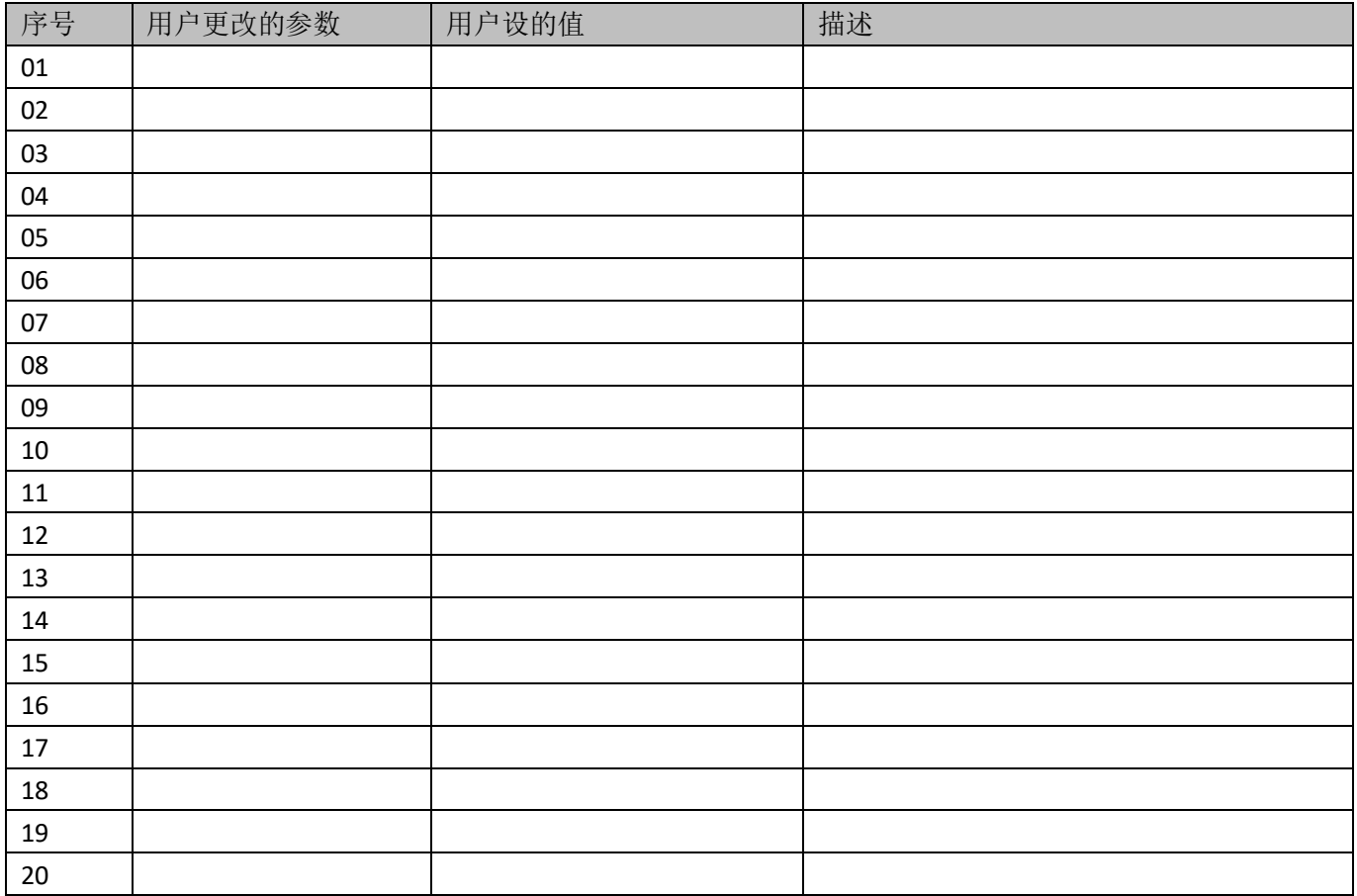

#### 备注:

---- ----

#### **4.2** 参数功能

#### **4.2.1 P00** 组参数详细说明

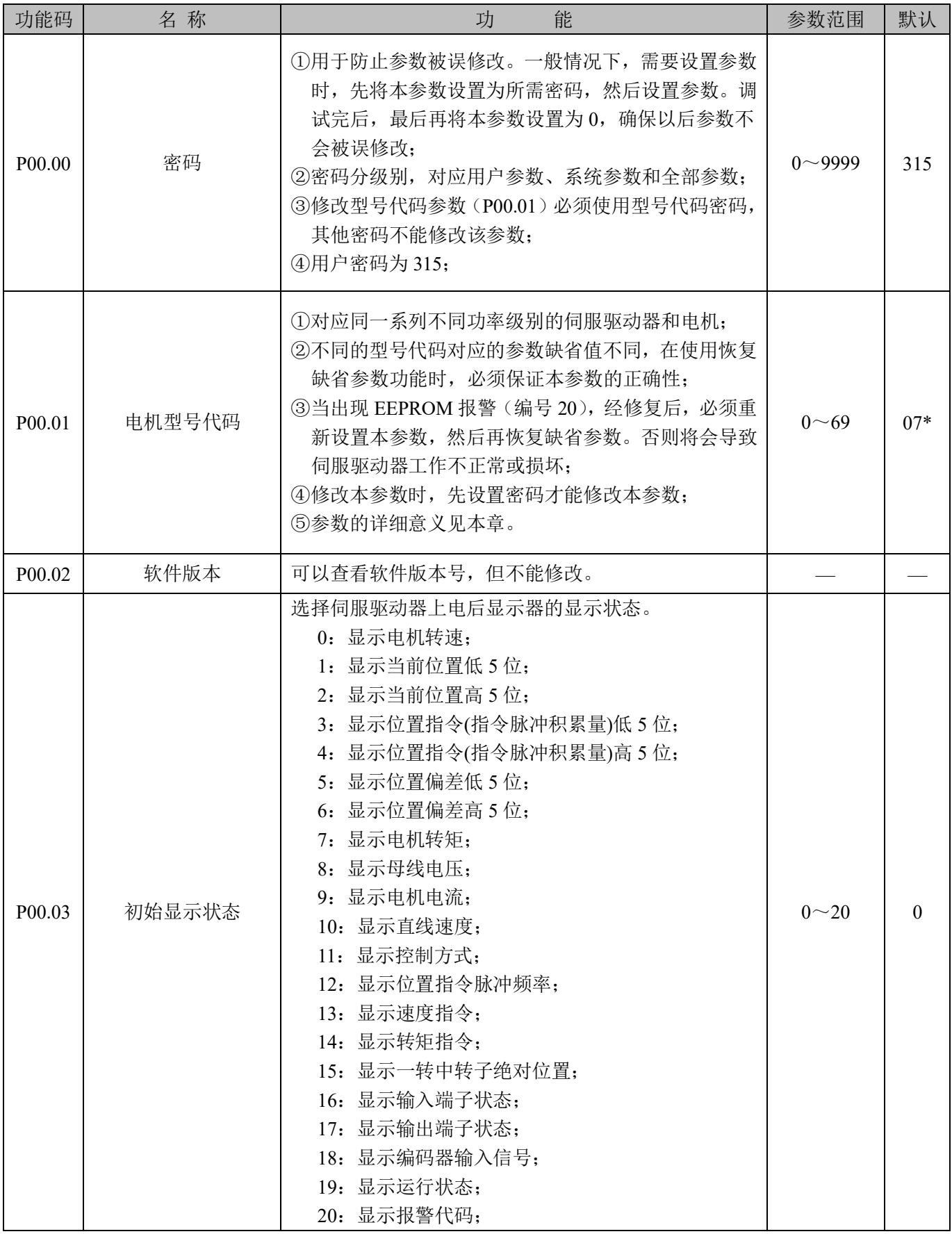

#### 第 17 页 共 40

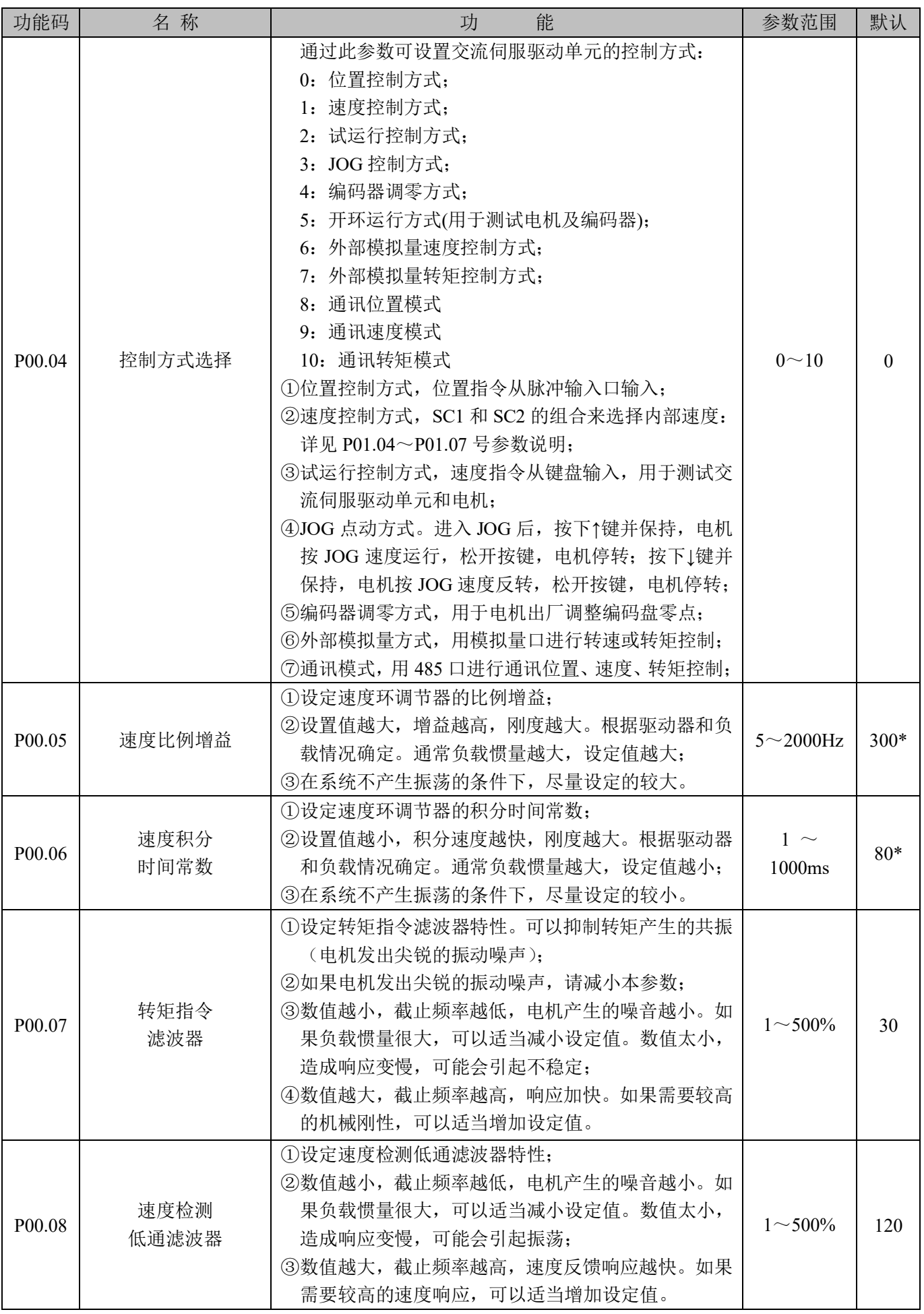

#### 第 18 页 共 40

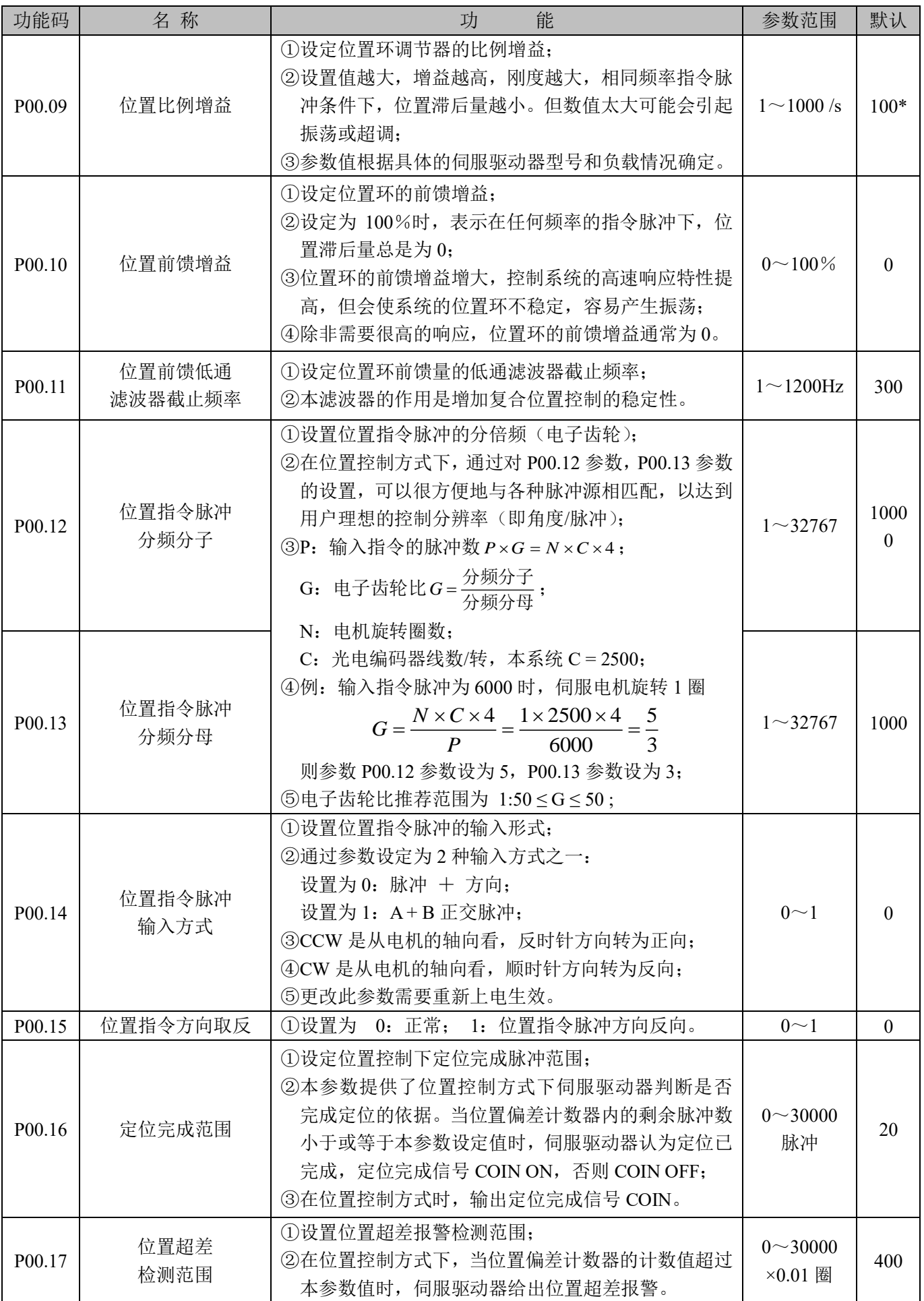

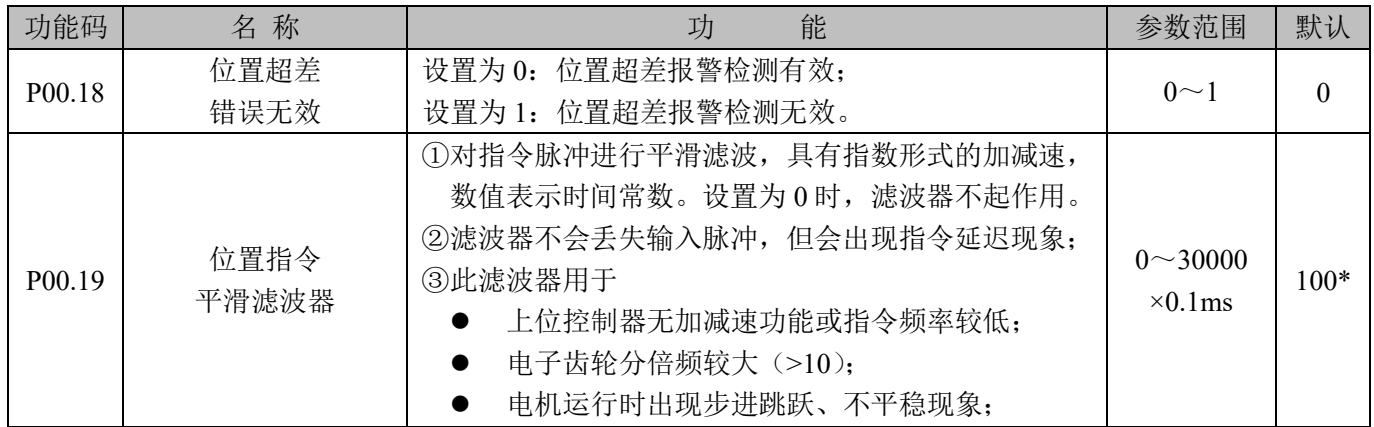

#### **4.2.2 P01** 组参数详细说明

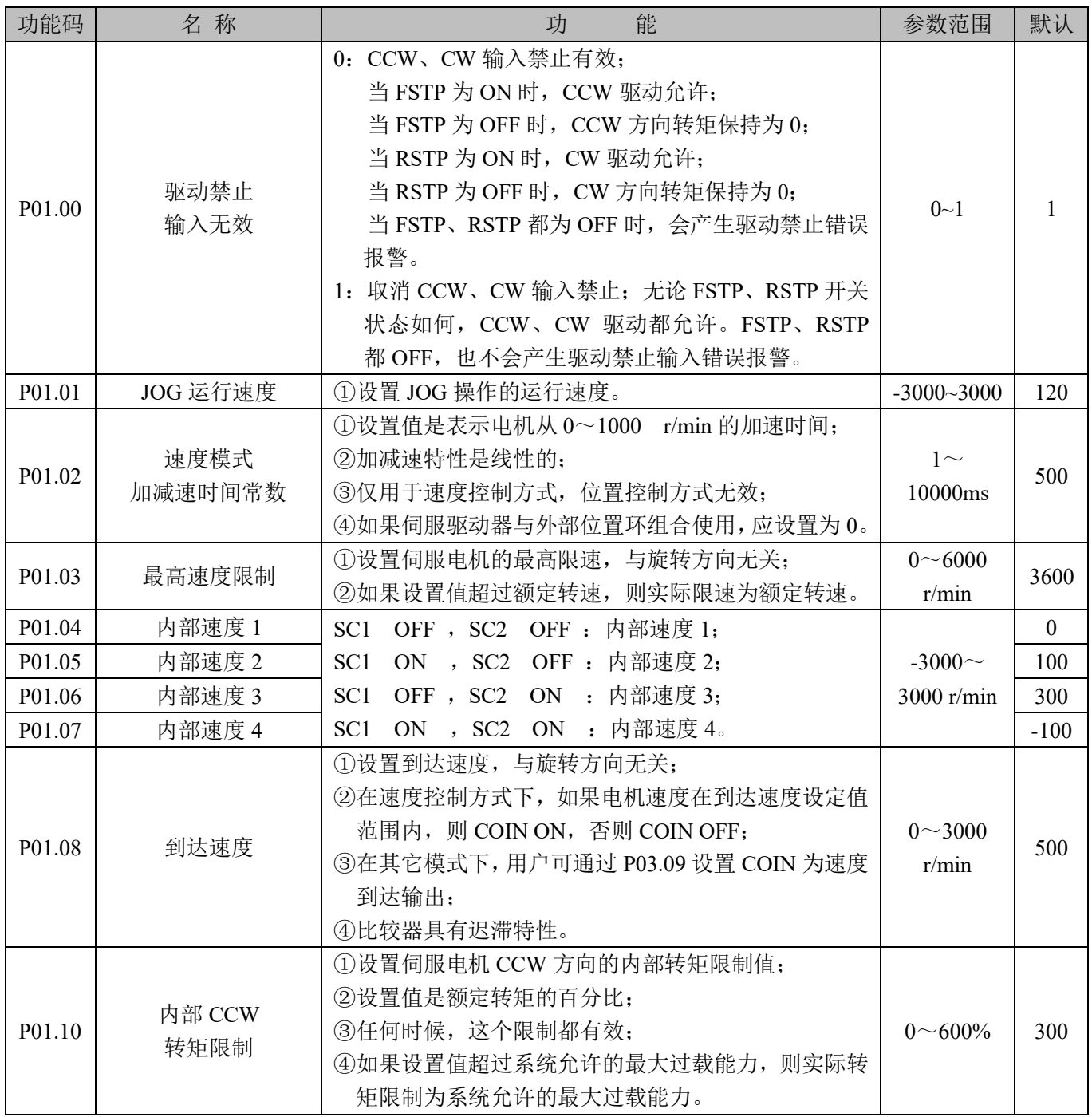

#### 第 20 页 共 40

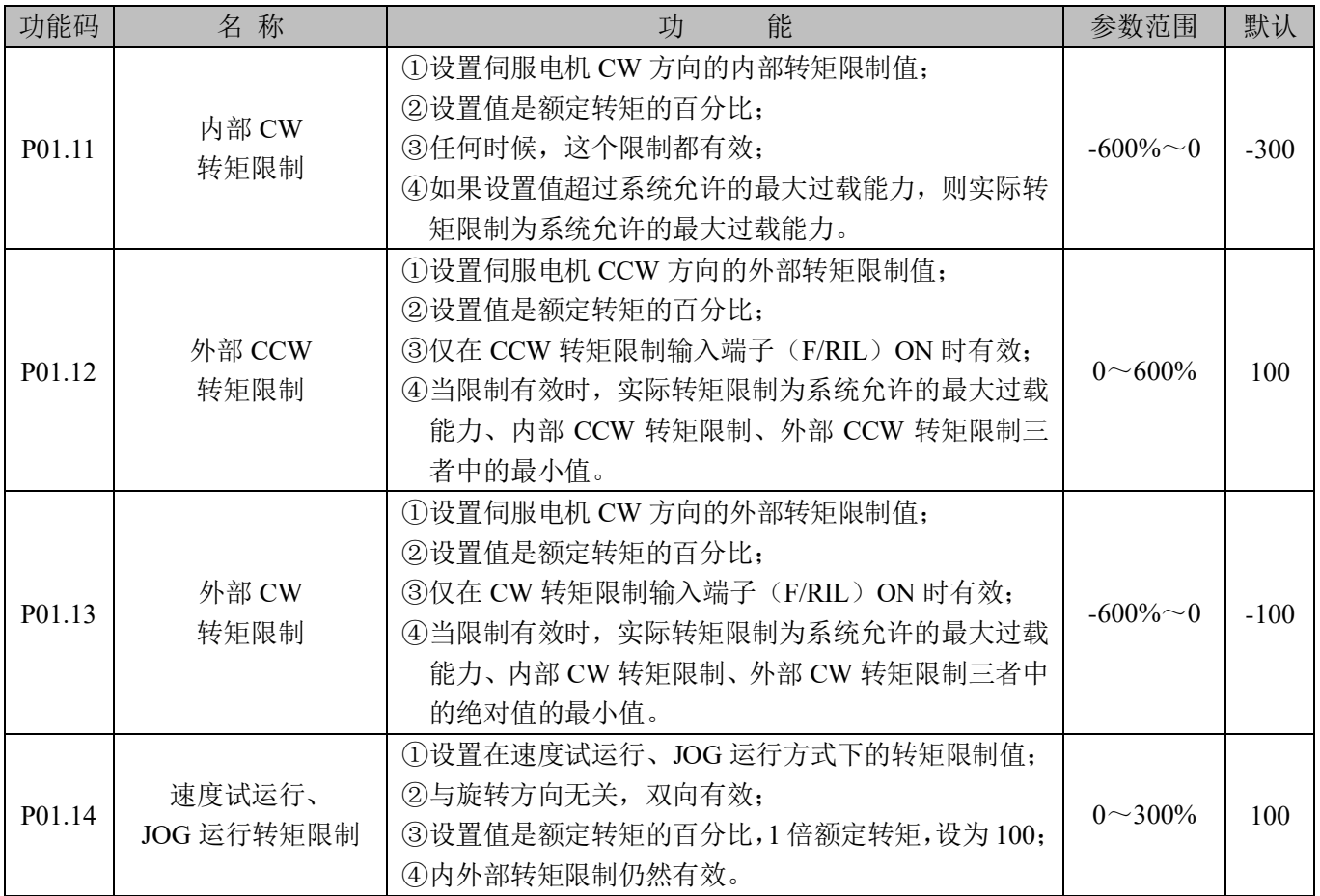

#### **4.2.3 P02** 组参数详细说明

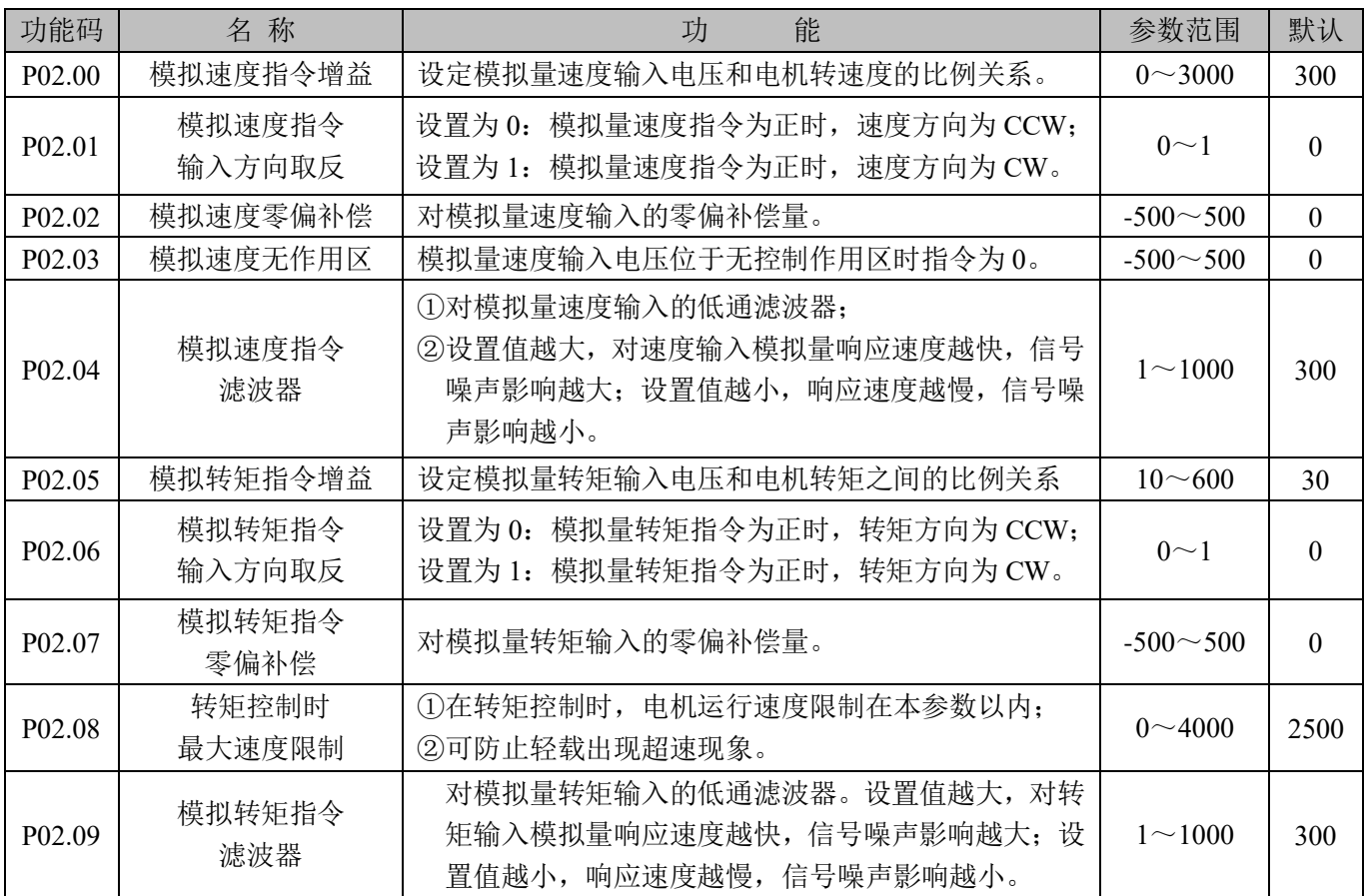

#### 第 21 页 共 40

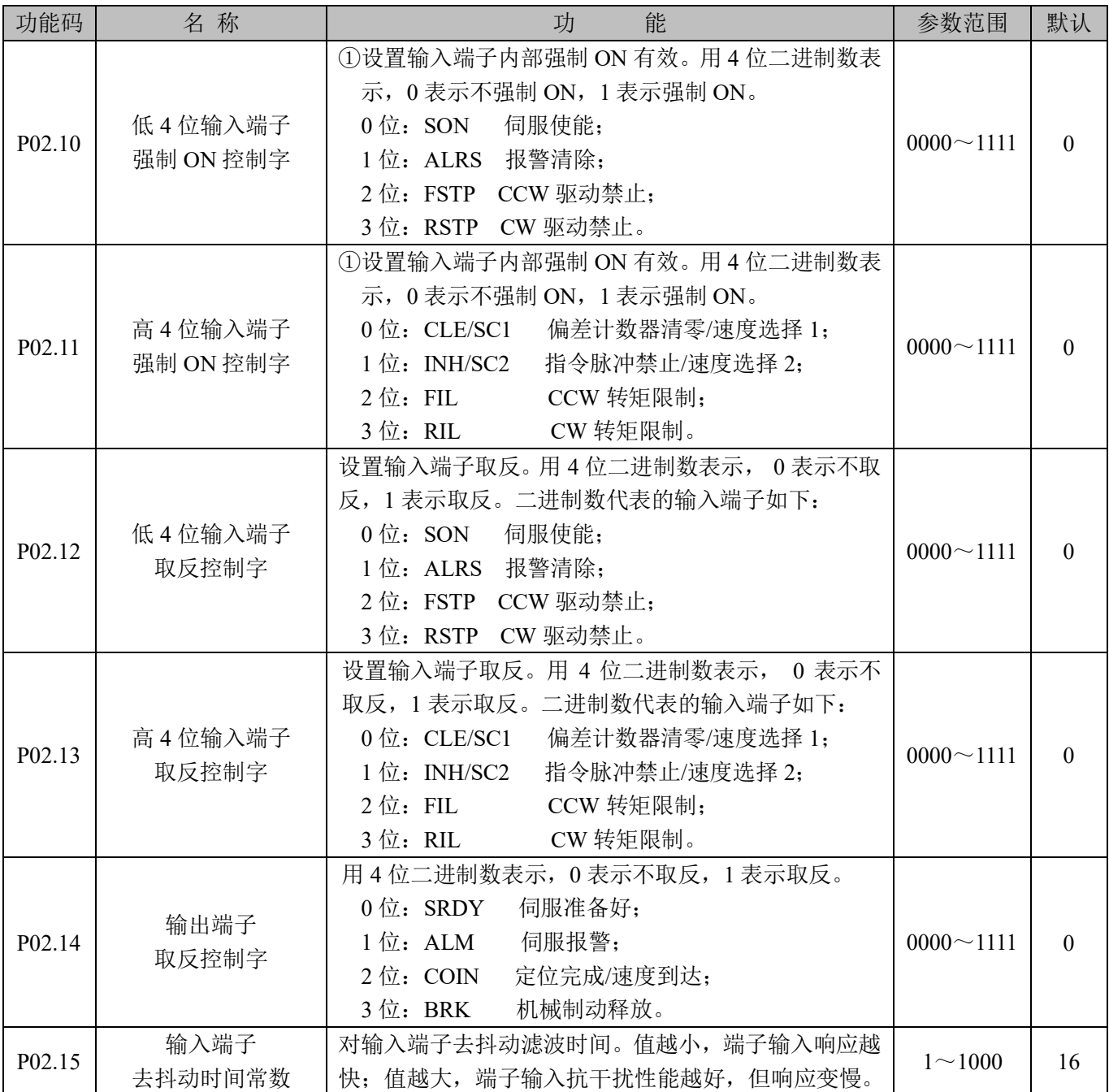

#### **4.2.4 P03** 组参数详细说明

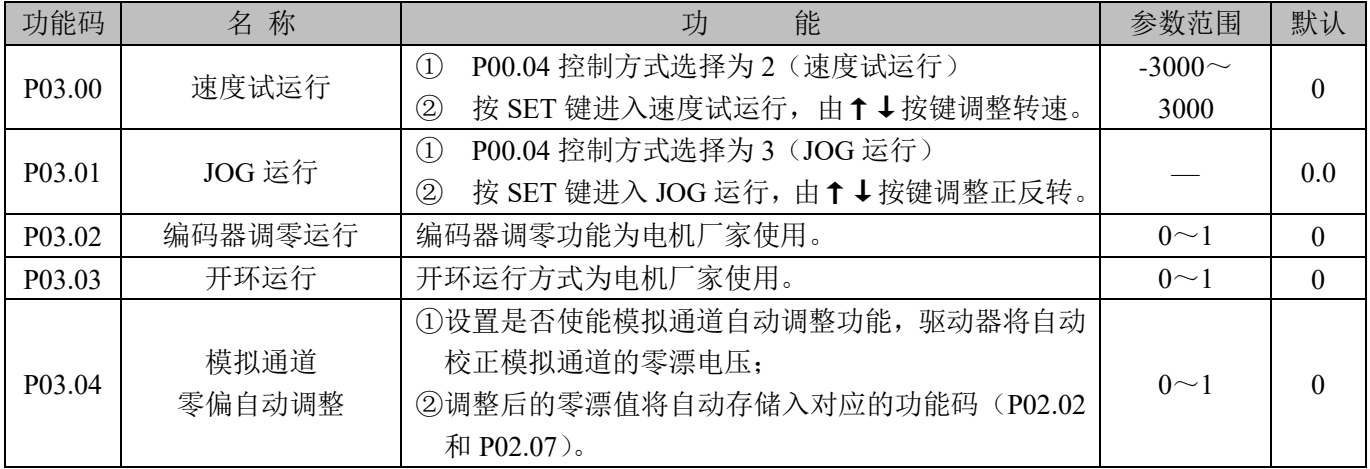

#### 第 22 页 共 40

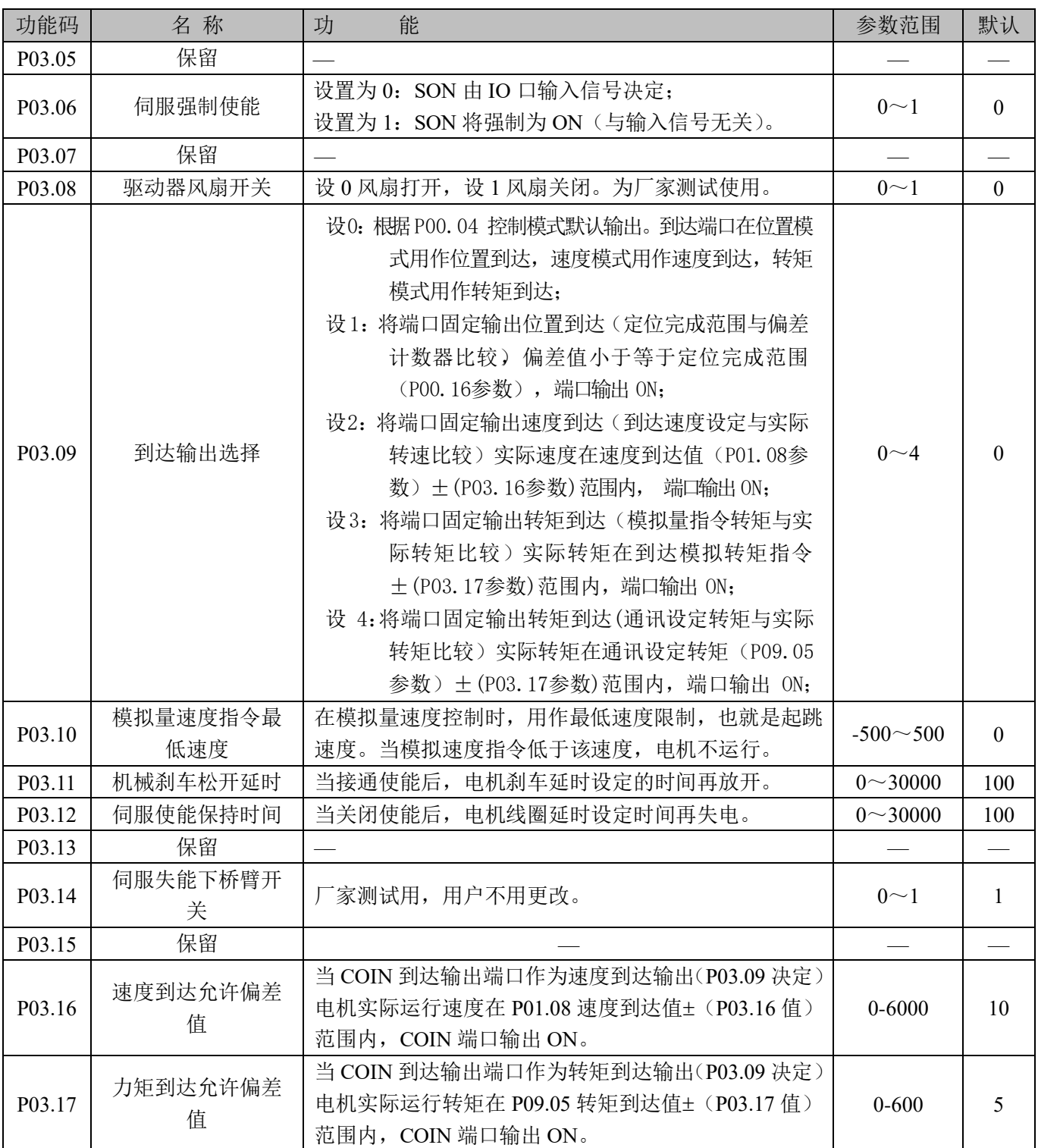

#### **4.2.5 P09** 组参数详细说明

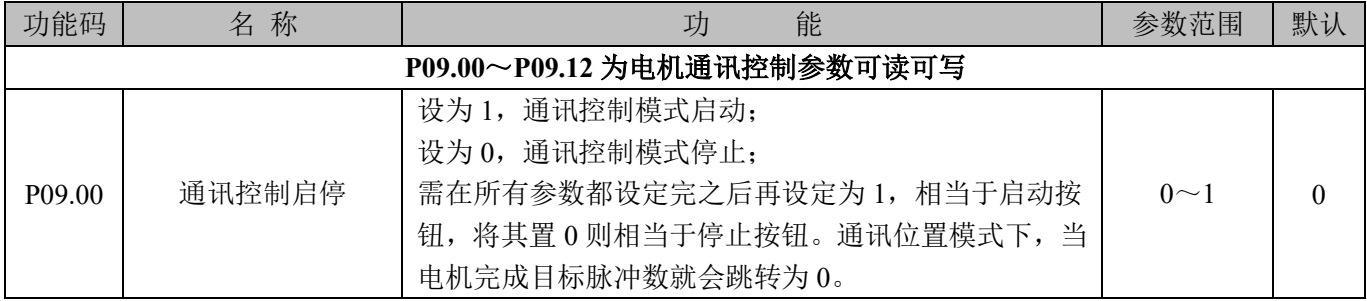

#### 第 23 页 共 40

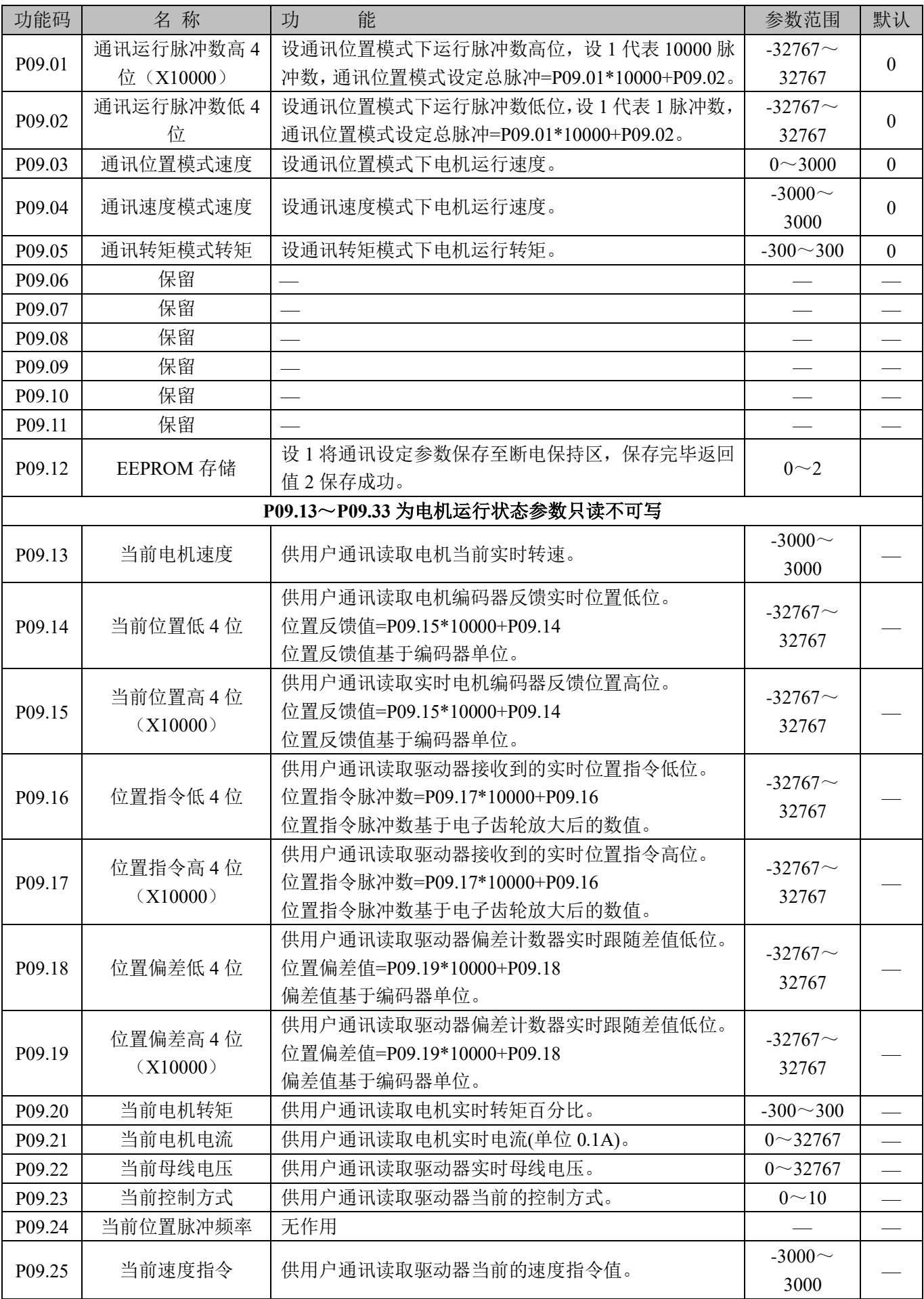

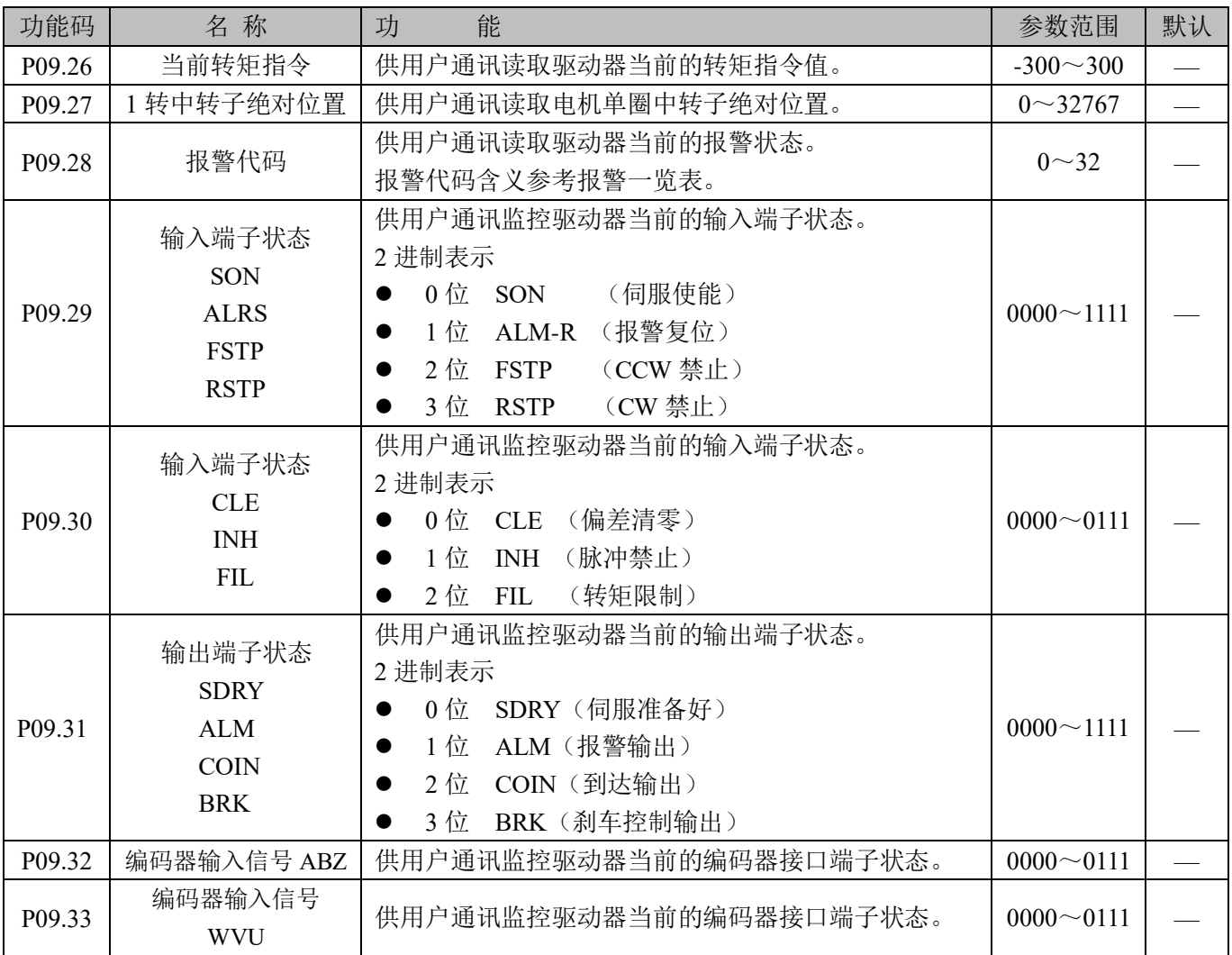

#### 第五章 通讯控制

#### **5.1** 通讯接口

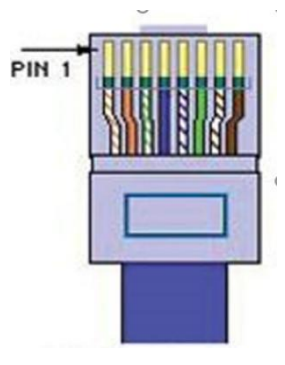

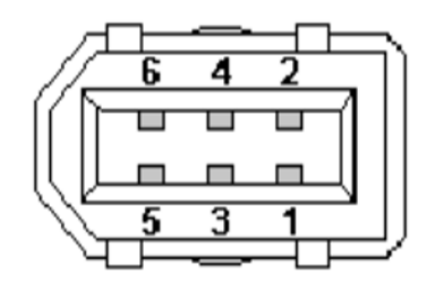

KA02、KA03、KA05 KA10、KB05、KB10、KB15

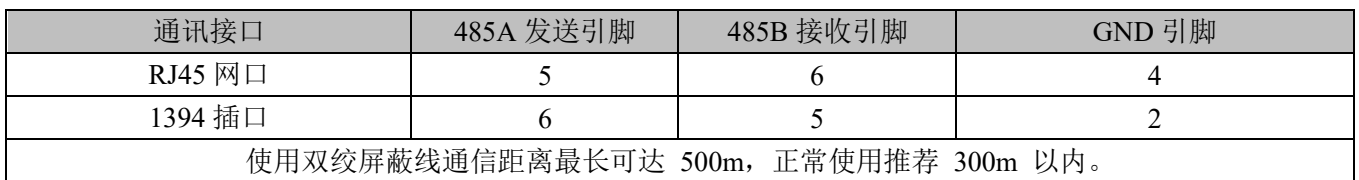

#### **5.2 P11** 组通迅参数详细说明

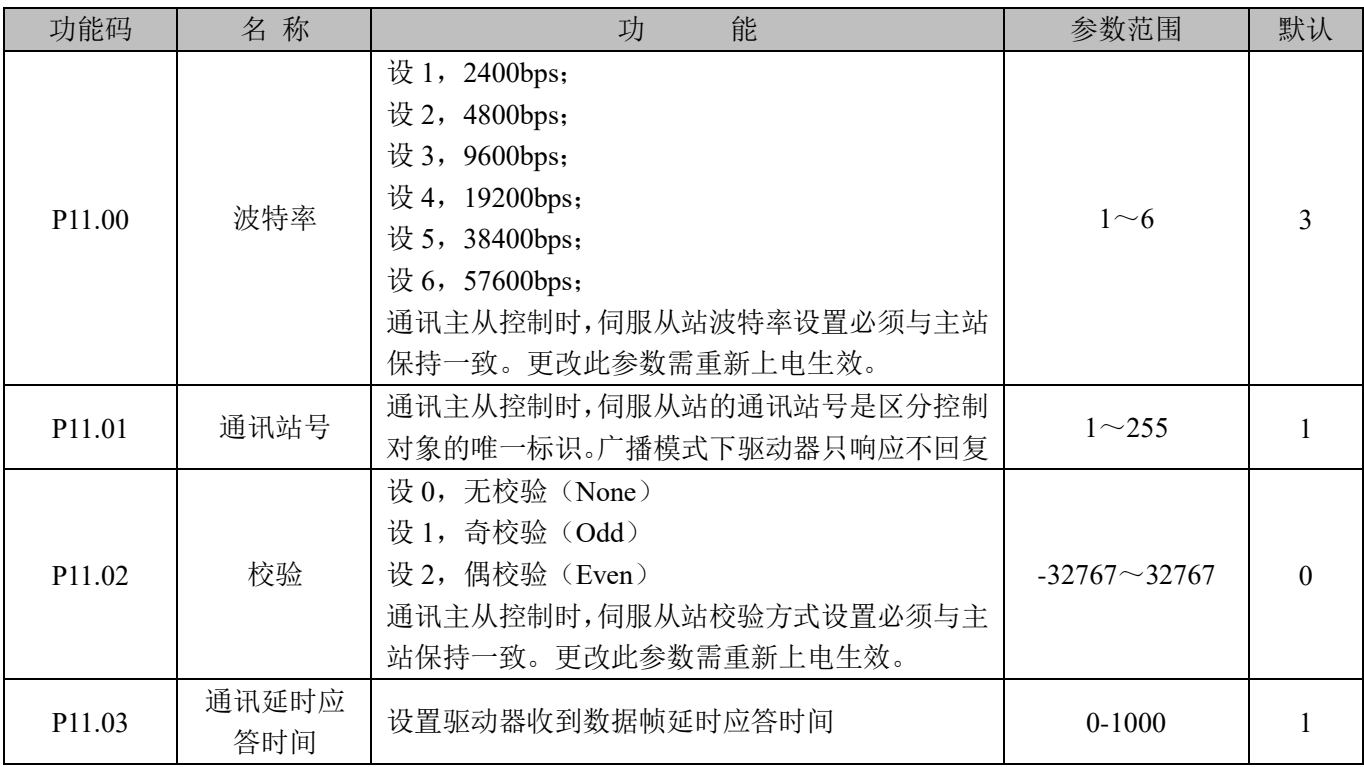

注:本产品默认 8 个数据位 1 个停止位,用户控制器需设置 8 个数据位 1 个停止位。

#### 第 26 页 共 40

#### **5.3** 通讯协议

 伺服驱动器内嵌标准 Modbus RTU 通信协议,支持 Modbus RTU 主站读写单个、多个参数的操作。当具有 Modbus 协议的控制器与伺服驱动器成功连接后,控制器则可直接对伺服驱动器进行参数设置、状态读取等操作。

 伺服驱动器在通信控制模式时,控制器可实时修改运行指令参数,以改变电机运行位置、速度、转矩等。 Modbus RTU 协议有多种总线命令,伺服驱动器支持其中的最常用的 3 种命令,这 3 种命令可以满足控制器对 伺服驱动器的全方位控制。具体功能码见下表:

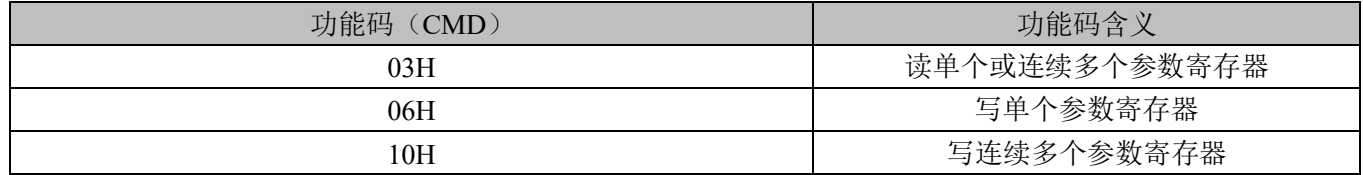

为方便 Modbus 控制器对驱动器进行参数读写,驱动器将参数号与对应设备 Modbus 地址相对应,驱动器 P00.00 号参数对应 Modbus 中 40001 地址, 即地址为 40001 开始偏移的第 0 号寄存器地址。其余顺延。例如: 参数 P01.03 为最高速度限制参数, 则此参数对应 Modbus 地址为 40001 开始偏移的第 103 号寄存器地址, 对 Modbus 地址为(40001+103) 的数据进行操作结果对应 P01.03 号参数值。

#### 读单个或多个寄存器(**03H**码)

下例请求帧表示: 从通信地址(站号)为 01 驱动器中读取以数 P09.13 (反馈速度) 数据。 参数 P09.13 地址 913(转换 16 进制 0391H)。

请求帧格式:

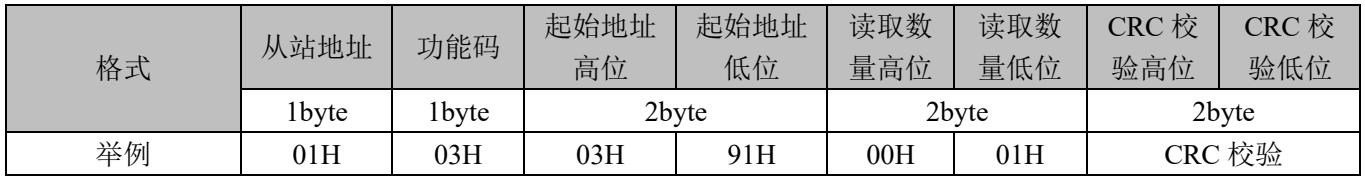

如果读取成功,应答帧格式:假如反馈转速为 0

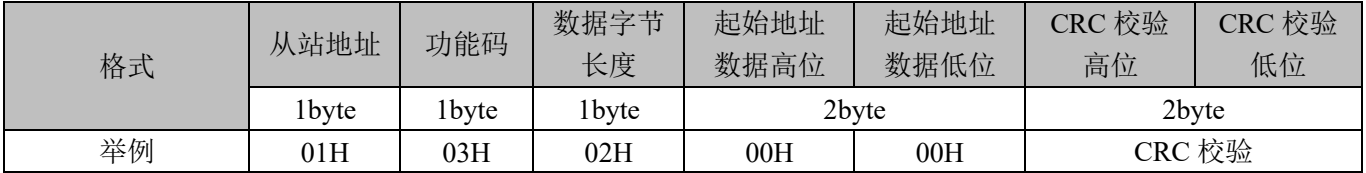

#### 写单个寄存器(**06H**码)

下例请求帧表示:从通信地址(站号)为 01 往驱动器 P09.04(通讯速度模式运行速度)写入速度值。参数 P09.04 地址 904(转换 16 进制 0388H)。写入速度 500(转换 16 进制 01F4H)。

请求帧格式:

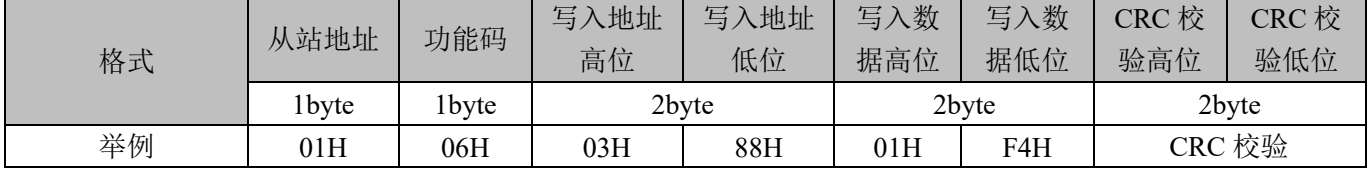

如果读取成功,应答帧格式:

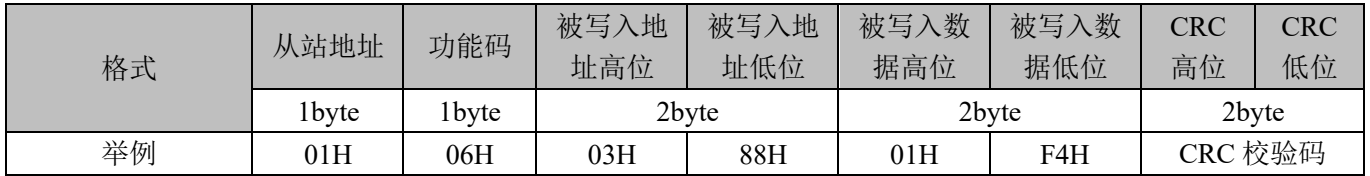

#### 写连续多个寄存器(**10H**码)

下例请求帧表示:从通信地址(站号)为 01 往驱动器 P09.01(通讯位置模式运行脉冲数高 4 位 X10000)和 P09.02 (通讯位置模式运行脉冲数低 4 位)写入运行脉冲数值。参数 P09.01 地址 901 (转换 16 进制 0385H)。 P09.01 写入 1(转换 16 进制 0001H);P09.02 写入 5000(转换 16 进制 1388H)。

请求帧格式:

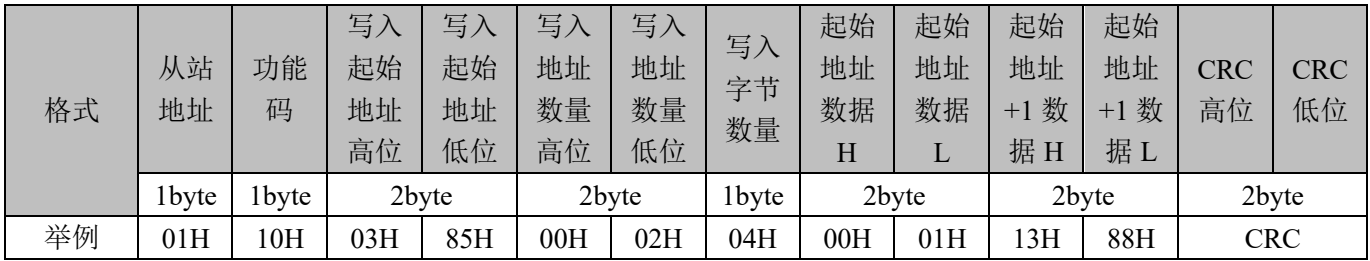

如果写入连续地址成功,应答帧格式:

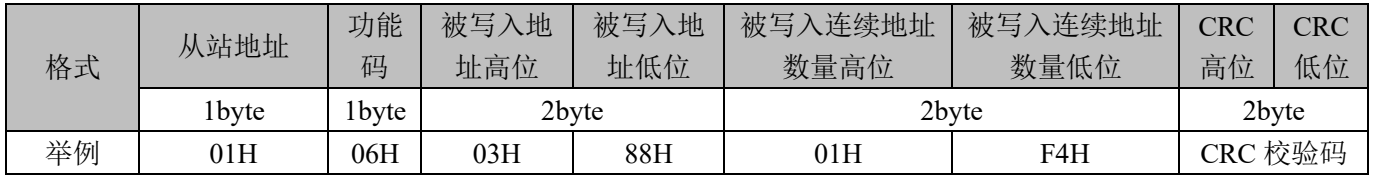

#### **5.4** 通讯案列

#### **5.4.1** 通讯位置控制模式

工作过程描述

用户可通过 Modbus\_RTU 协议 485 半双工通讯控制伺服按给定的脉冲数和速度定位运行。

对象字典

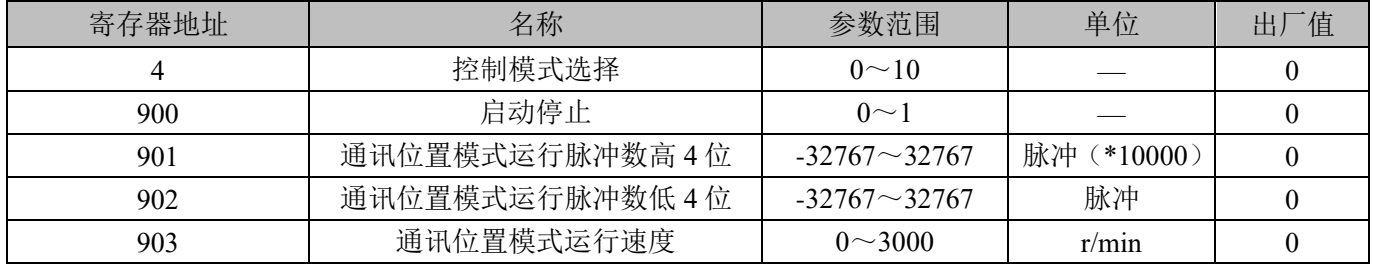

#### 示例:

假如控制电机按照 100r/min 运行速度执行 11000 个脉冲定位控制(运行总脉冲数 11000 =1\*10000+1000)。 总脉冲数为正,则正转,总脉冲数为负,则反转。假设从站站号为 1, Modbus RTU 指令控制如下所示; ※开始停止(地址 900),需在所有参数都设定完之后再设定为 1 相当于启动按钮,将其置 0 相当于停止按 钮, 内部位置模式下当电机完成目标脉冲数, 电机停止, 900 地址自动置为 0。

步骤 1:设定运行模式为内部位置模式: 面板设置 P00.04 改为 8,或者通讯地址 4 写 8。

主机给伺服发送数据 01 06 00 04 00 08 C9 CD

步骤 2:设定运行的脉冲数:通讯地址 901 和 902 写想要运行的脉冲数量。

设定运行脉冲数低四位:主机给伺服发送数据 01 06 03 86 03 E8 68 D9

设定运行脉冲数高四位:主机给伺服发送数据 01 06 03 85 00 01 59 A7

步骤 3:设定运行的速度:通讯地址 903 写速度值 100。

主机给伺服发送数据 01 06 03 87 00 64 38 4C

步骤 4:启动/停止运行:通讯地址 900 写 0 停止,写 1 启动。

启动定位:主机给伺服发送数据 01 06 03 84 00 01 08 67

停止定位:主机给伺服发送数据 01 06 03 84 00 00 C9 A7

#### **5.4.2** 通讯速度控制模式

工作过程描述

用户可通过 Modbus RTU 协议 485 半双工通讯控制伺服按设定速度运行。

对象字典

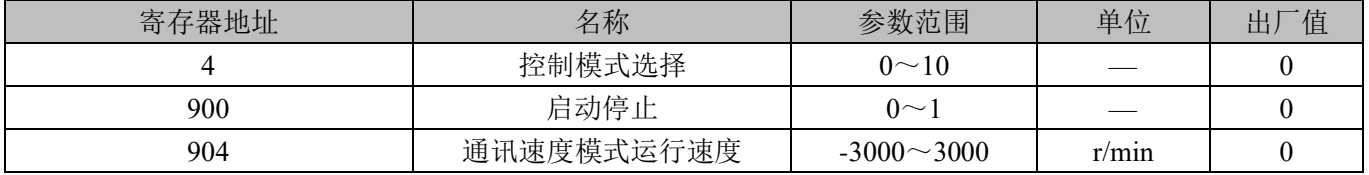

#### 示例

假如控制电机以 100r/min 正转运行。(904 运行速度为正值, 则正转, 目标速度为负值, 则反转)。假设从站站号 为 1, Modbus 485 指令控制如下表所示;

※开始停止(地址 900),需在所有参数都设定完之后再设定为 1,相当于启动按钮,将其置 0 则相当于停止按 钮,速度模式下,置 1 运行,置 0 停止。

步骤 1:设定运行模式为通讯速度模式: 面板设置 P00.04 改为 9, 或者通讯地址 4 写 9。

主机给伺服发送数据 01 06 00 04 00 09 08 0D

步骤 2:设定通讯速度模式运行速度:通讯地址 904 写速度值 100。

主机给伺服发送数据 01 06 03 88 00 64 08 4F

步骤 3:启动/停止运行: 通讯将地址 900 写 0 停止, 写 1 启动。

启动:主机给伺服发送数据 01 06 03 84 00 01 08 67

停止:主机给伺服发送数据 01 06 03 84 00 00 C9 A7

#### **5.4.3** 通讯转矩控制模式

工作过程描述

用户可通过 Modbus RTU 协议 485 半双工通讯控制伺服按设定转矩运行。

对象字典

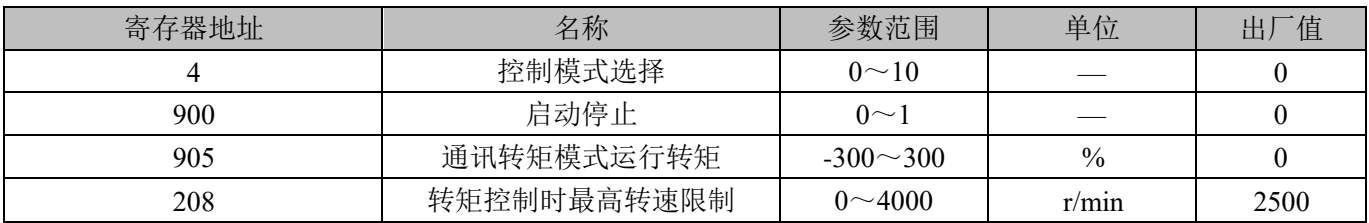

#### 示例**:**

假如控制电机以额定转矩 30%正转运行,最高转速限制 500 以内。(905 运行转矩为正值,则正转,运行转矩为负 值, 则反转)。假设从站站号为 1, Modbus 485 指令控制如下表所示:

※开始停止(地址 900),需在所有参数都设定完之后再设定为 1,相当于启动按钮,将其置 0 则相当于停止按 钮,转矩模式下,置 1 运行,置 0 停止。

步骤 1.设定运行模式为通讯转矩模式: 面板设置 P00.04 改为 10, 或者通讯地址 4 写 10

主机给伺服发送数据 01 06 00 04 00 0A 48 0C

步骤 2.设定通讯转矩模式运行转矩:通讯地址 905 写转矩值 30%

主机给伺服发送数据 01 06 03 89 00 1E D8 6C

步骤 3.设定通讯转矩模式最高转速:通讯将地址 208 写最高速度值 500

主机给伺服发送数据 01 06 00 D0 01 F4 88 24

- 步骤 4.启动/停止运行: 通讯将地址 900 写 0 停止, 写 1 启动
	- 启动:主机给伺服发送数据 01 06 03 84 00 01 08 67
	- 停止:主机给伺服发送数据 01 06 03 84 00 00 C9 A7

#### 第六章 报警及处理

#### **6.1** 报警一览表

伺服驱动器具有多种保护功能,上电后检测到故障时,伺服驱动器会停止电机运行,操作面板上显示报警代 码 **Er-xx**。也可以进入 **d-Err** 菜单,查看当前报警代码。用户可根据报警代码查阅本章相关内容,了解故障原因 并排除故障。

| 报警代码           | 报警名称           | 内容                   | 复位方式          |
|----------------|----------------|----------------------|---------------|
|                | 正常             |                      |               |
| $\mathbf{1}$   | 超速             | 伺服电机速度超过设定值          | 端口复位<br>断电复位, |
| $\mathbf{2}$   | 主电路过压          | 主电路电源电压过高            | 端口复位<br>断电复位, |
| $\overline{3}$ | 主电路欠压          | 主电路电源电压过低            | 端口复位<br>断电复位, |
| $\overline{4}$ | 位置超差           | 位置偏差计数器的数值超过设定值      | 端口复位<br>断电复位, |
| 5              | 电机过热           | 电机温度过高               | 端口复位<br>断电复位, |
| 6              | 速度放大器饱和故障      | 速度调节器长时间饱和           | 断电复位,<br>端口复位 |
| $\tau$         | 驱动禁止异常         | CCW、CW 驱动禁止输入都 OFF   | 端口复位<br>断电复位, |
| 8              | 位置偏差计数器溢出      | 位置偏差计数器的数值的绝对值超过 230 | 端口复位<br>断电复位, |
| 9              | 编码器故障          | 编码器信号错误              | 断电复位          |
| 10             | 驱动器温度过高        | 驱动器温度过高              | 断电复位          |
| 11             | IPM 模块故障       | IPM 智能模块故障           | 断电复位          |
| 12             | 过电流            | 电机电流过大               | 断电复位          |
| 13             | 过载             | 交流伺服驱动单元及电机过载(瞬时过热)  | 断电复位,<br>端口复位 |
| 14             | 制动故障           | 制动电路故障               | 断电复位          |
| 15             | 编码器计数错误        | 编码器计数异常              | 断电复位          |
| 16             | 电机热过载          | 电机电热值超过设定值(I2t 检测)   | 断电复位          |
| 19             | 热复位            | 系统被热复位               | 断电复位          |
| 20             | EEPROM 错误      | EEPROM 错误            | 断电复位          |
| 23             | IU,IV 电流采样异常   | IU,IV 电流采样异常         | 断电复位          |
| 25             | 母线软启动超时        | 母线软启动超时              | 断电复位          |
| 30             | 编码器 Z 脉冲丢失     | 编码器 Z 脉冲错误           | 断电复位          |
| 31             | 编码器 UVW 信号错误   | 编码器 UVW 信号错误或与编码器不匹配 | 断电复位          |
| 32             | 编码器 UVW 信号非法编码 | UVW 信号存在全高电平或全低电平    | 断电复位          |

表 6-1 报警一览表

#### **6.2** 报警处理方法

| 报警代码           | 报警名称              | 运行状态                            | 原因                  | 处理方法          |
|----------------|-------------------|---------------------------------|---------------------|---------------|
| $\mathbf{1}$   | 超速                | 接通控制电源                          | 控制电路板故障             | 更换伺服驱动器       |
|                |                   | 时出现                             | 电机编码器故障             | 更换伺服电机        |
|                |                   | 电机运行<br>过程中出现                   | 输入指令脉冲频率过高          | 正确设定输入指令脉冲    |
|                |                   |                                 | 加/减速时间常数太小          | 增大加/减速时间常数    |
|                |                   |                                 | 输入电子齿轮比太大           | 正确设置          |
|                |                   |                                 | 电机编码器故障             | 更换伺服电机        |
|                |                   |                                 | 编码器电缆不良             | 换编码器电缆        |
|                |                   |                                 | 引起超调<br>伺服系统不稳定,    | 重新设定有关增益      |
|                |                   | 电机刚启动<br>时出现                    | 负载惯量过大              | ①减小负载惯量       |
|                |                   |                                 |                     | ②更换大功率的驱动器和电机 |
|                |                   |                                 | 编码器零点错误。            | ①更换伺服电机       |
|                |                   |                                 |                     | ②请厂家重调编码器零点   |
|                |                   |                                 | ①电机 U、V、W 引线接错      | 正确接线          |
|                |                   |                                 | ②编码器电缆引线接错          |               |
|                | 主电路<br>过压         | 接通控制电源时出现                       | 电路板故障               | 更换伺服驱动器       |
|                |                   | 接通主电源                           | ①电源电压过高             | 检查供电电源        |
|                |                   | 时出现                             | ②电源电压波形不正常          |               |
|                |                   | 电机运行<br>过程中出现                   | 制动电阻接线断开            | 重新接线          |
| $\overline{2}$ |                   |                                 | 制动晶体管或制动电阻损坏        | 更换伺服驱动器       |
|                |                   |                                 | 制动回路容量不够            | ①降低起停频率       |
|                |                   |                                 |                     | ②增加加/减速时间常数   |
|                |                   |                                 |                     | ③减小转矩限制值及负载惯量 |
|                | 主电路<br>欠压<br>位置超差 | 接通主电源<br>时出现                    |                     | ④更换大功率的驱动器和电机 |
|                |                   |                                 | ①电路板故障              | 更换伺服驱动器       |
|                |                   |                                 | ②电源保险损坏<br>③软启动电路故障 |               |
|                |                   |                                 | 4整流器损坏              |               |
| 3              |                   |                                 | ①电源电压低              | 检查电源          |
| $\overline{4}$ |                   |                                 | ②临时停电 20mS 以上       |               |
|                |                   | 电机运行                            | 电源容量不够, 或瞬时掉电       | 检查电源          |
|                |                   | 过程中出现                           | 散热器过                | 检查负载情况        |
|                |                   | 接通控制电源时出现                       | 电路板故障               | 更换伺服驱动器       |
|                |                   |                                 | ①电机 U、V、W 引线接错      |               |
|                |                   | 接通主电源及控制<br>线, 输入指令脉冲,<br>电机不转动 | ②编码器电缆引线接错          | 正确接线          |
|                |                   |                                 | 编码器故障               | 更换伺服电机。       |
|                |                   |                                 | 设定位置超差检测范围太小        | 增加位置超差检测范围    |
|                |                   |                                 | 位置比例增益太小            | 增加增益          |
|                |                   |                                 | 转矩不足                | ①检查转矩限制值      |
|                |                   |                                 |                     | ②减小负载容量       |
|                |                   |                                 |                     | ③更换大功率的驱动器和电机 |
|                |                   |                                 | 指令脉冲频率太高            | 降低频率          |

表 6-2 报警处理方法

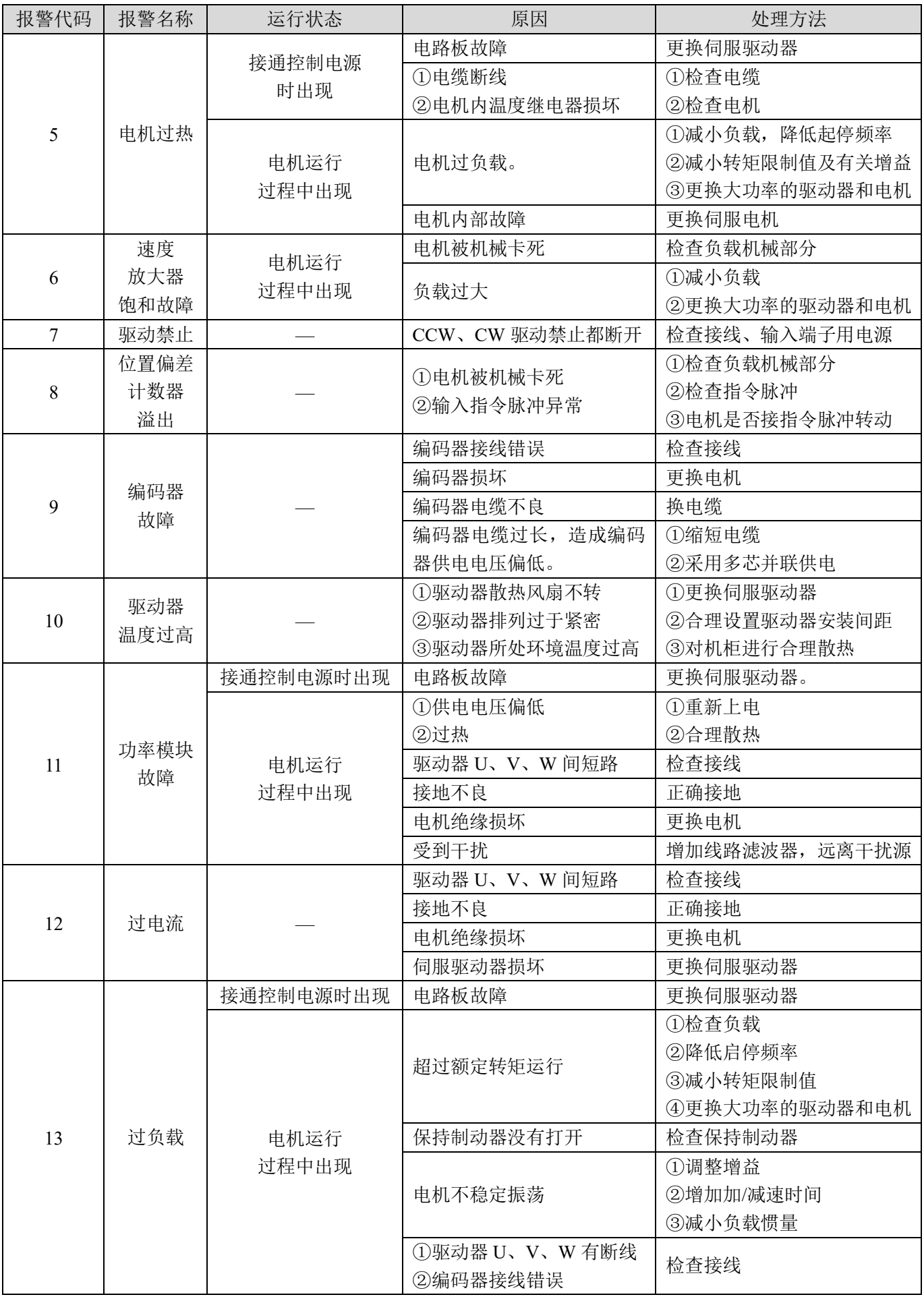

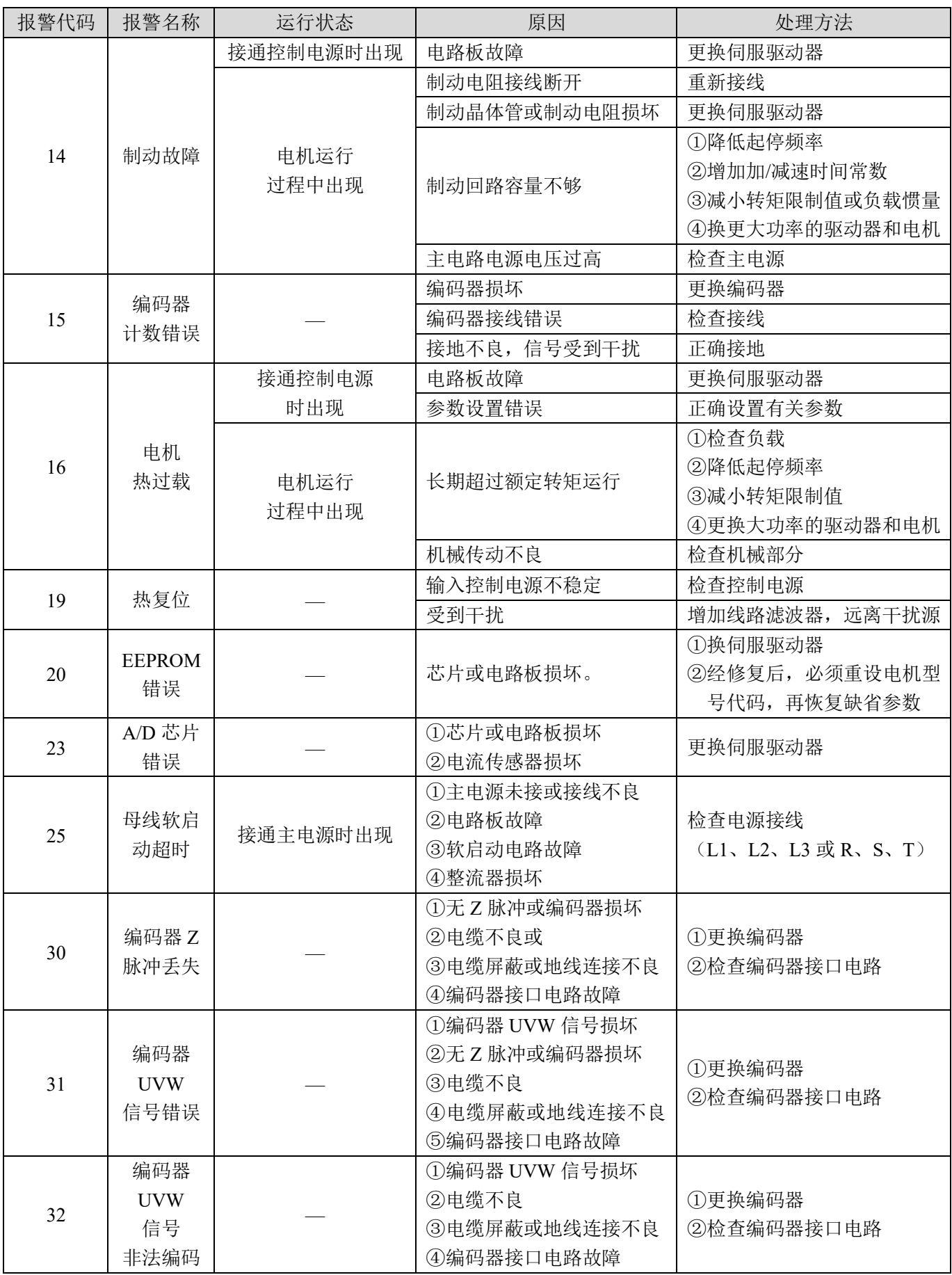

上海四宏电机有限公司 地址:上海市青浦区崧煌路388号 电话:021-59751541 传真:021-59754896 网址:www.sihongmotor.cn E-mail:yg\_aks@163.com

 $\mathbb{R}^n$ 

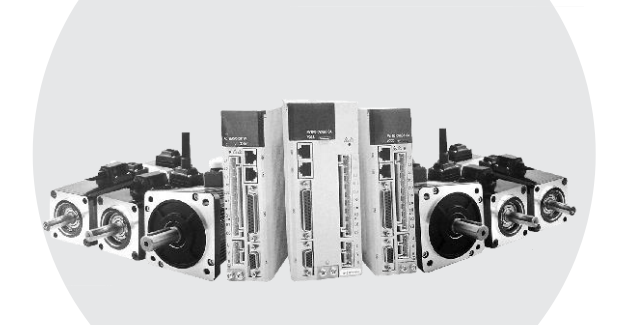